## Como funciona o OA "Pontos em batalha"

No desenvolvimento das atividades, nos campos onde for necessário digitar valores correspondentes a distâncias, caso estes valores não sejam números inteiros é necessário arredondá-los para o inteiro mais próximo.

1. Nesta tela é descrita a equipe que produziu o objeto de aprendizagem. Para iniciar as atividades é necessário clicar no botão indicado

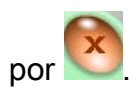

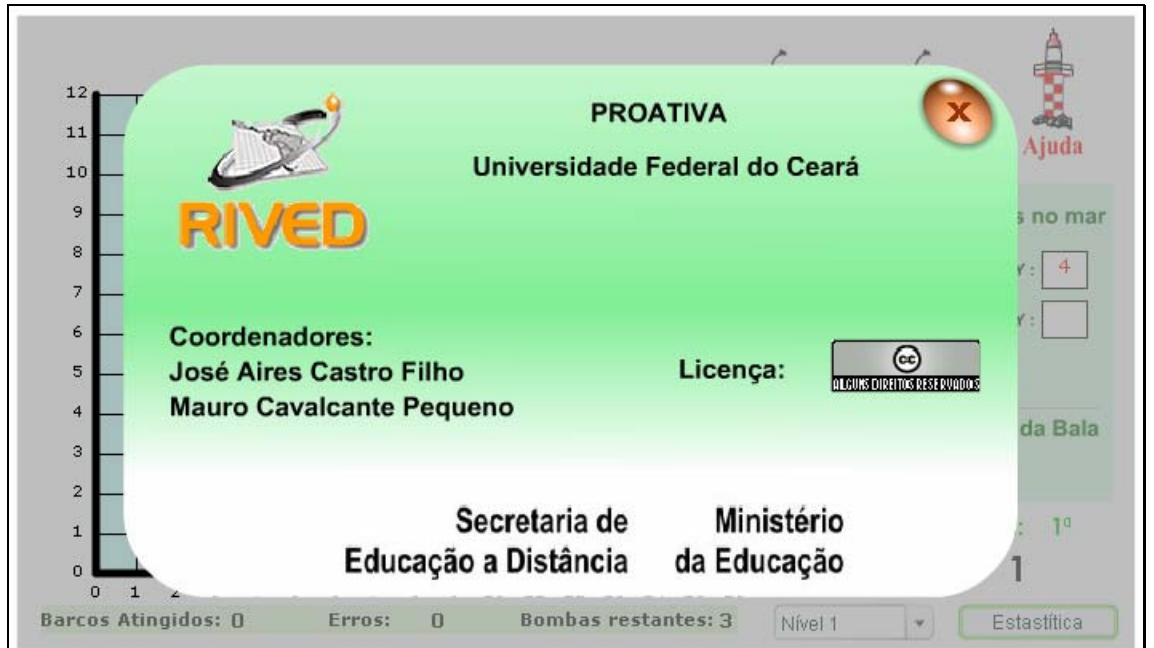

2. Um breve texto com informações sobre o contexto das atividades.

Para dar continuidade é necessário clicar no botão indicado por  $\boxed{\mathbf{x}}$ .

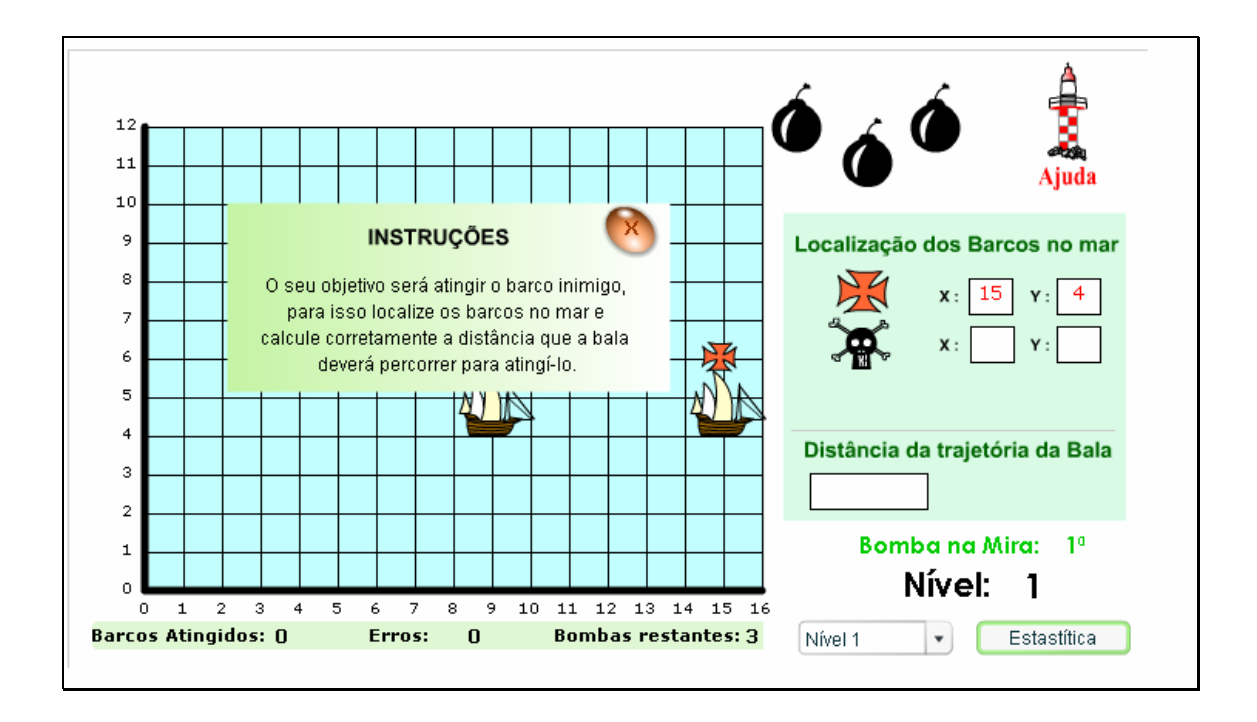

3. O usuário deve digitar no espaço indicado por as coordenadas do barco denominado **R**, e logo  $Y:$  $x:$ após calcular a distância entre este e o barco indicado por  $\overrightarrow{A}$ . O valor da distância deve ser digitado no espaço indicado por Distância da trajetória da Bala .

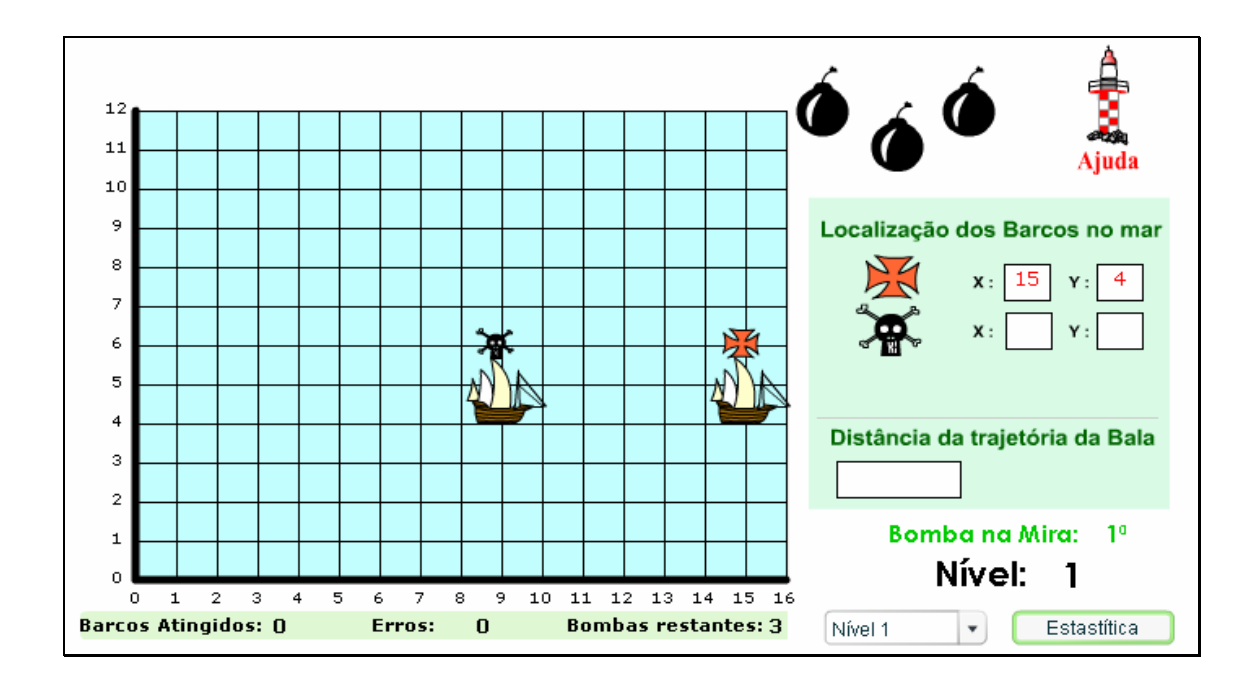

3.1. Logo após digitar a distância entre os barcos no local já mencionado, é disponibilizado o botão **ATIRAR** Clicando sobre este, a bomba é lançada e uma breve animação demonstrando se a distância calculada corresponde à distância necessária para atingir o barco inimigo.

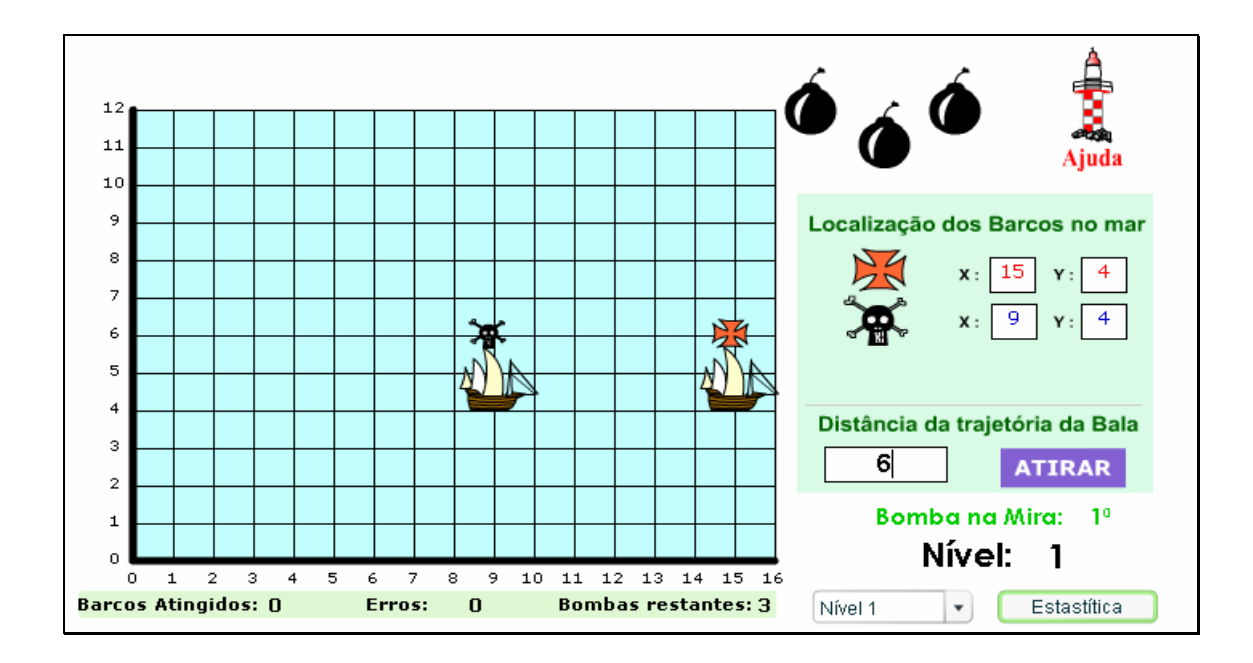

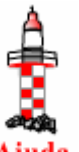

para o cálculo da distância, o botão indicado por Ajuda poderá ser acionado.

3.3. Na parte superior da tela, a bomba que foi lançada é descartada da munição e para dar continuidade ao jogo é necessário clicar sobre uma das bombas restantes.

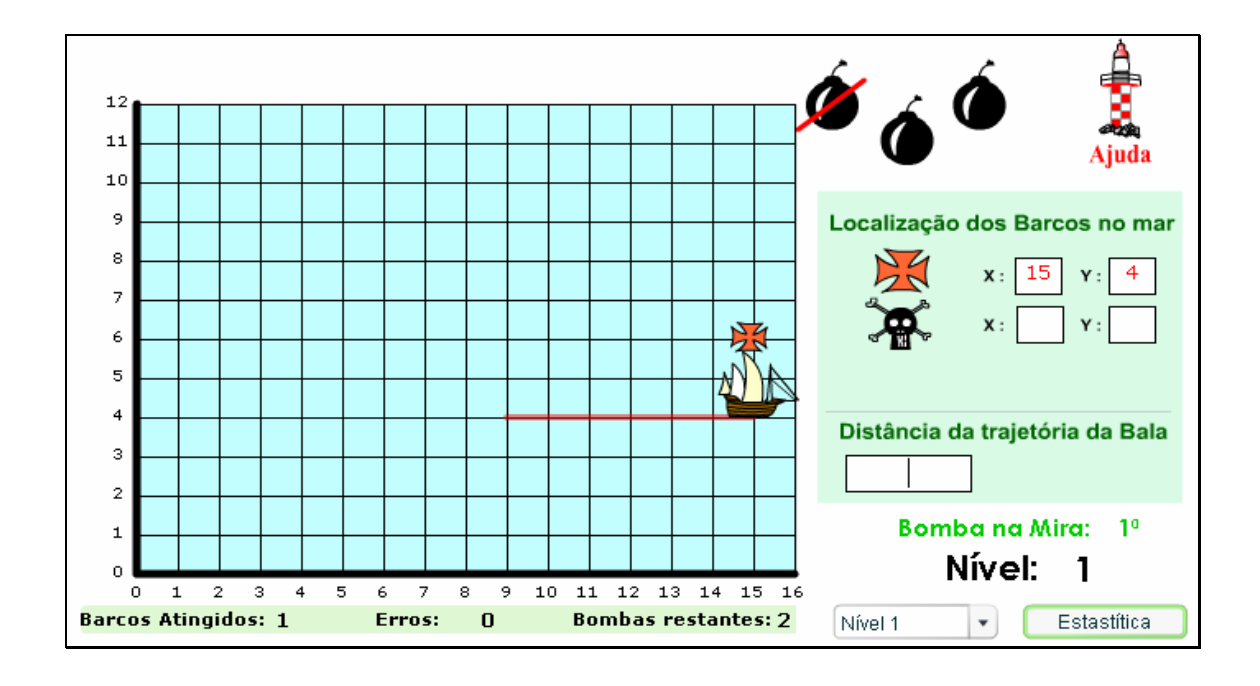

3.4. Os procedimentos a serem executados para atingir o barco inimigo devem ser repetidos até que todas as bombas disponibilizadas tenham sido utilizadas. No momento que as três bombas forem utilizadas o usuário poderá alterar o nível do jogo, clicando sobre o botão indicado por Deseja mudar de Nível ? NÃO **SIM** , ou ainda clicando sobre a barra

Nível 1  $\breve{~}$ , e selecionando o nível desejado. Sugere-se alterar o nível em

## ordem crescente.

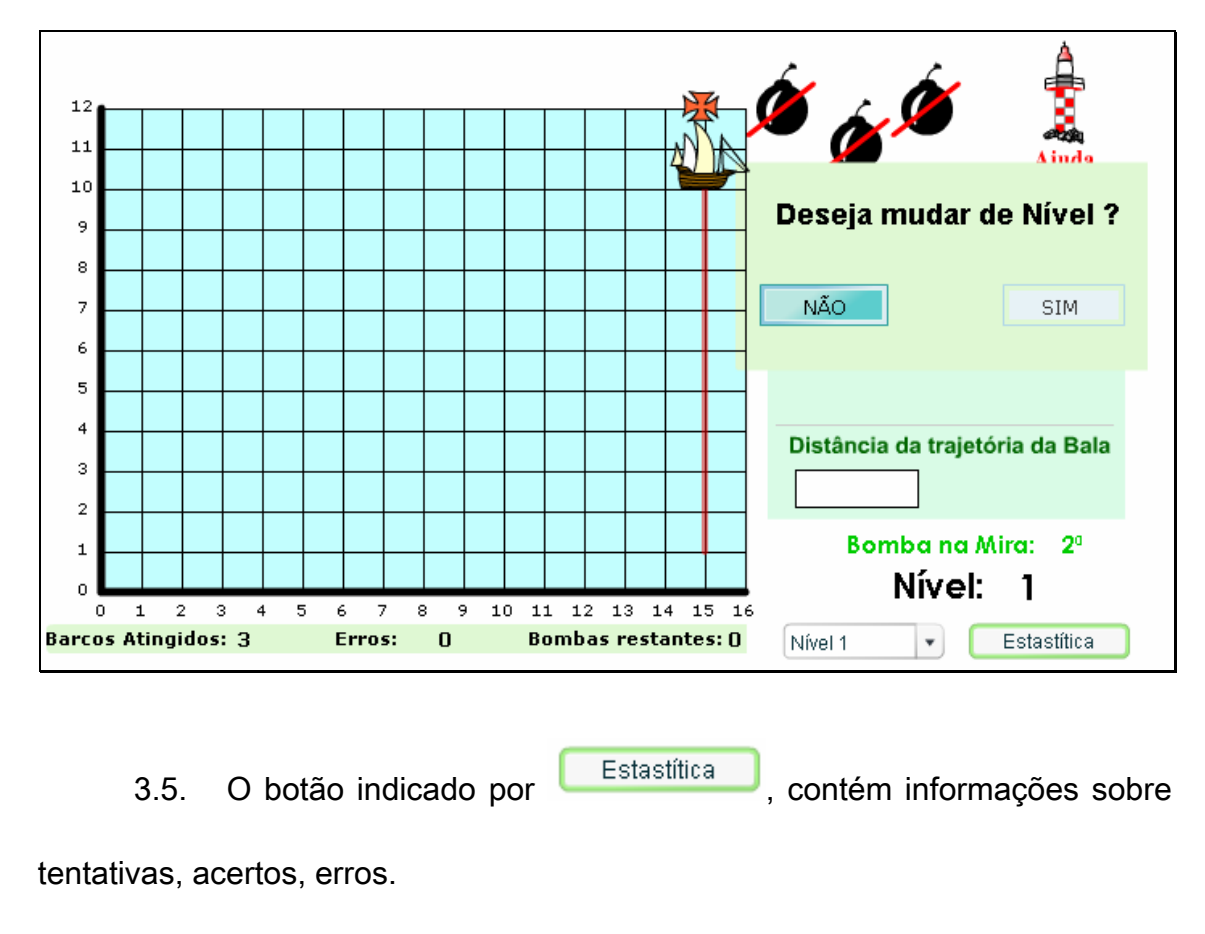

4. Alterando o jogo para nível 2, o usuário deve digitar no espaço indicado por  $\begin{array}{c} x: \begin{array}{|c|c|c|c|c|} \hline \end{array} x: \begin{array}{|c|c|c|c|c|} \hline \end{array} x: \begin{array}{|c|c|c|c|c|} \hline \end{array} x: \begin{array}{|c|c|c|c|c|} \hline \end{array} x: \begin{array}{|c|c|c|c|c|} \hline \end{array} x: \begin{array}{|c|c|c|c|c|} \hline \end{array} x: \begin{array}{|c|c|c|c|c|} \hline \end{array} x: \begin{array}{|c|c$ e logo após calcular a distância entre este e o barco indicado por  $\overline{A}$ . O valor da distância deve ser digitado no espaço indicado por Distância da trajetória da Bala

.

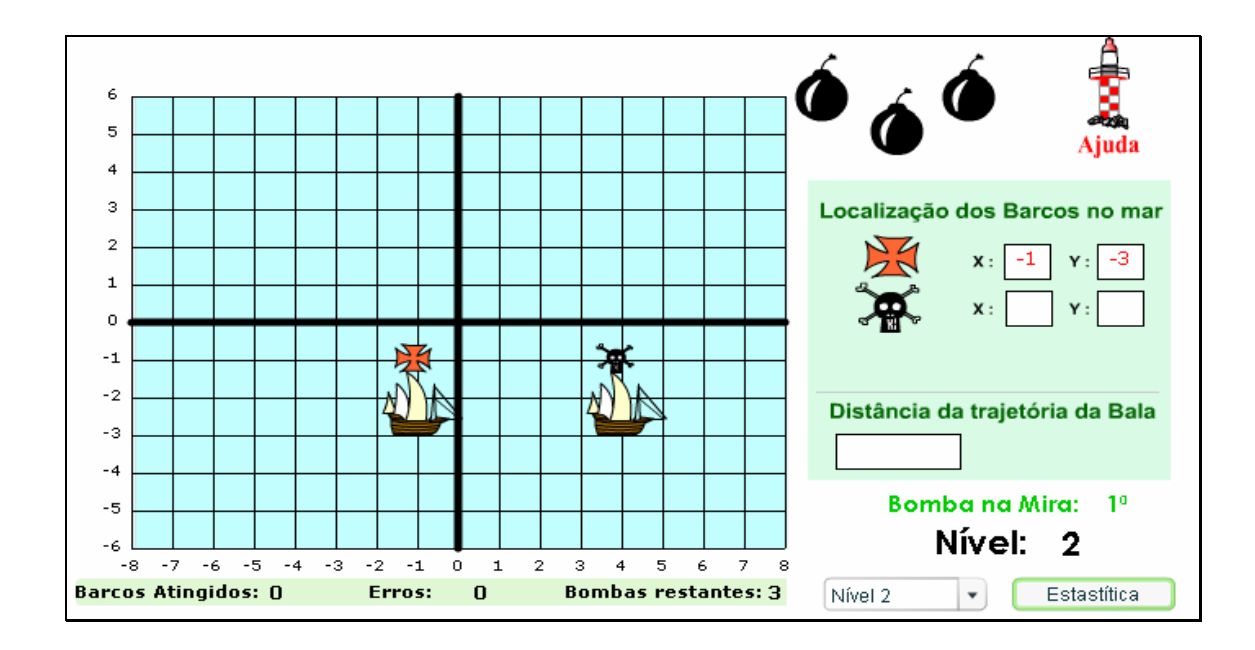

4.1. Logo após digitar a distância entre os barcos no local já mencionado, é disponibilizado o botão **ATIRAR** Clicando sobre este, a bomba é lançada e uma breve animação é exibida, demonstrando se a distância calculada corresponde a distância necessária para atingir o barco inimigo.

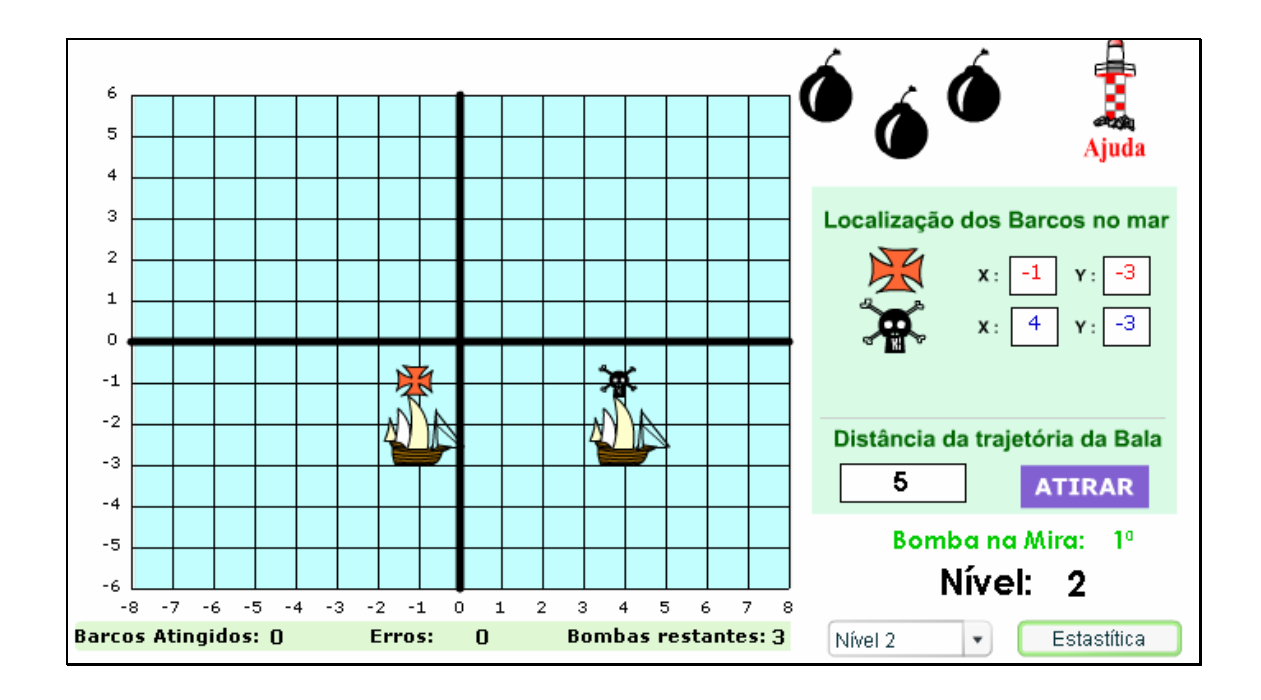

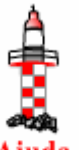

para o cálculo da distância, o botão indicado por Ajuda poderá ser acionado.

4.3. Na parte superior da tela, a bomba que foi lançada é descartada da munição e para dar continuidade ao jogo é necessário clicar sobre uma das bombas restantes.

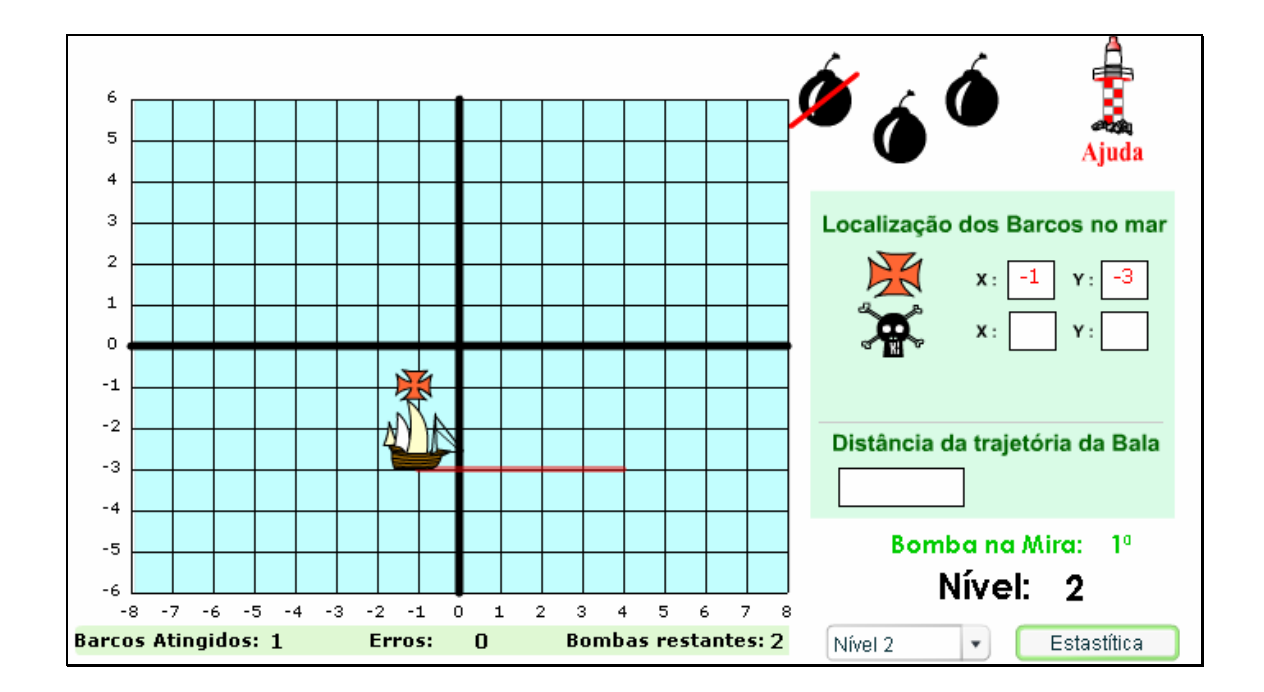

4.4. Os procedimentos a serem executados para atingir o barco inimigo devem ser repetidos, até que todas as bombas disponibilizadas tenham sido utilizadas. No momento que as três bombas forem utilizadas, o usuário poderá alterar o nível do jogo clicando sobre o botão indicado por

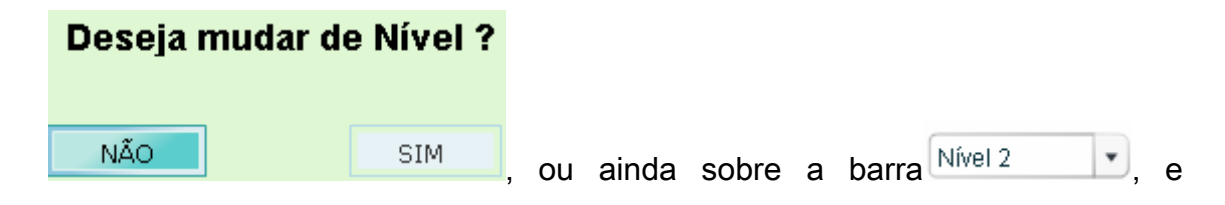

selecionando o nível desejado. Sugere-se alterar o nível em ordem crescente.

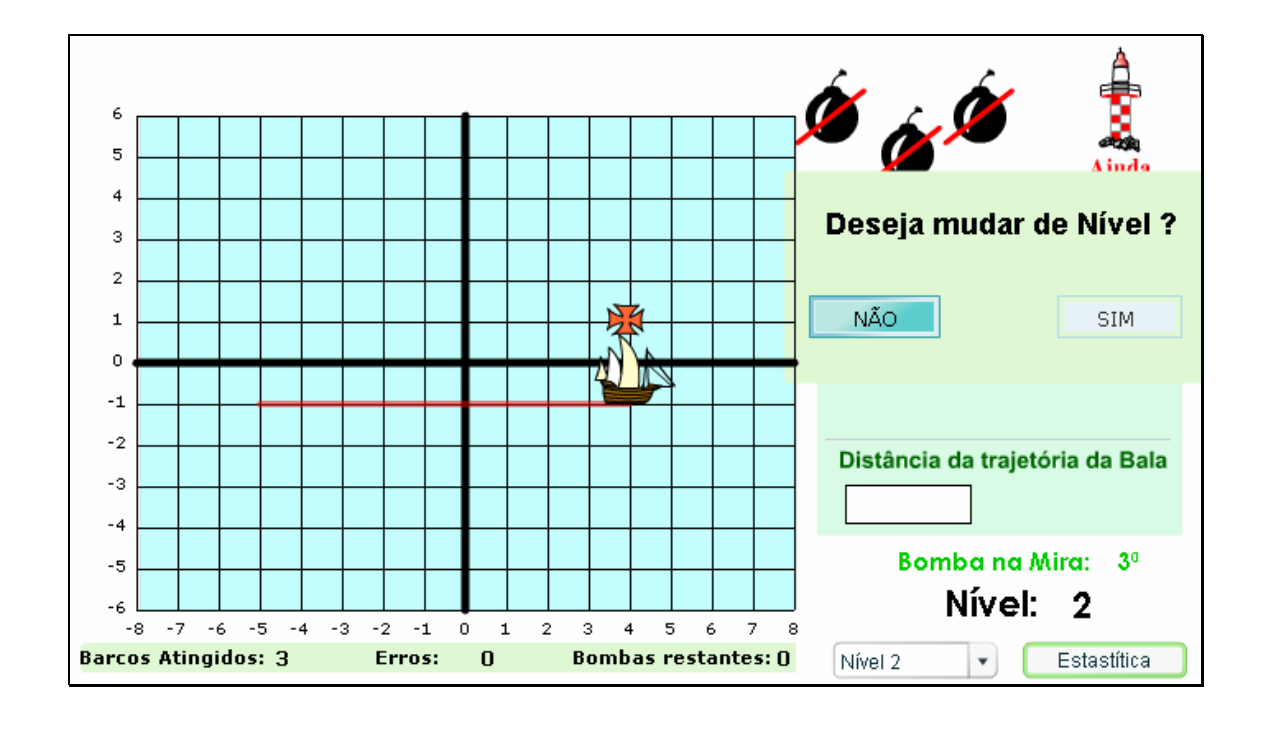

4.5. O botão indicado por Estastítica de contém informações sobre

tentativas, acertos, erros.

5. Alterando o jogo para nível 3, o usuário deve digitar no espaço

indicado por  $\begin{bmatrix} x \\ y \end{bmatrix}$   $\begin{bmatrix} x \\ y \end{bmatrix}$ , as coordenadas do barco denominado , e logo após calcular a distância entre este e o barco indicado por  $\overline{A^*}$ . O valor da distância deve ser digitado no espaço indicado por Distância da trajetória da Bala .

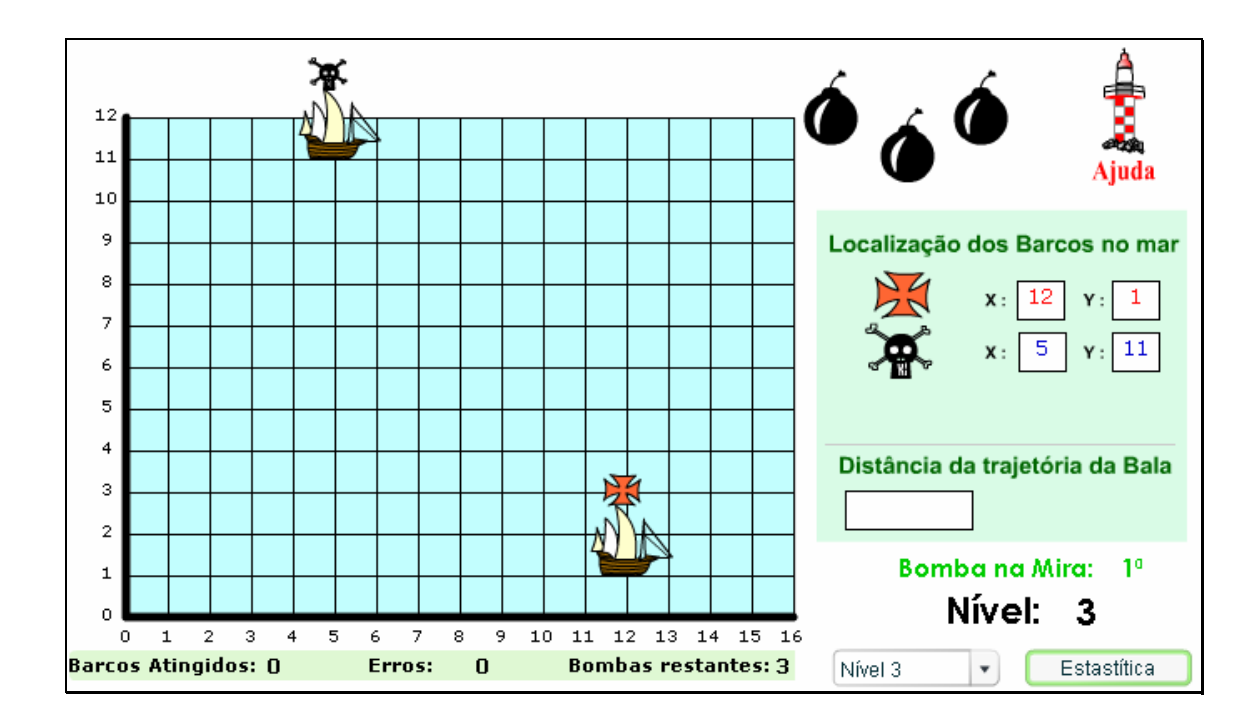

5.1. Logo após digitar a distância entre os barcos no local já mencionado, é disponibilizado o botão **ATIRAR** Clicando sobre este, a bomba é lançada e uma breve animação é exibida, demonstrando se a distância calculada corresponde à necessária para atingir o barco.

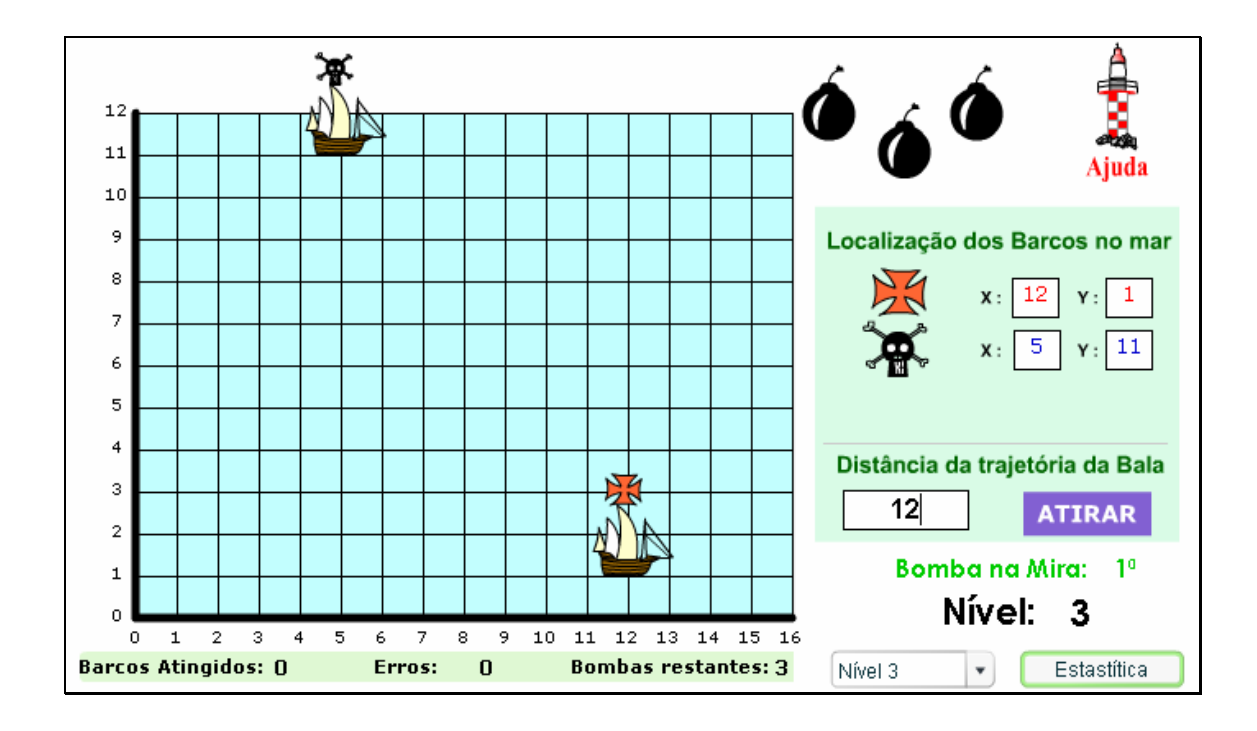

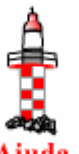

para o cálculo da distância, o botão indicado por Ajuda poderá ser acionado.

5.3. Na parte superior da tela, a bomba que foi lançada é descartada da munição e para dar continuidade ao jogo é necessário clicar sobre uma das bombas restantes.

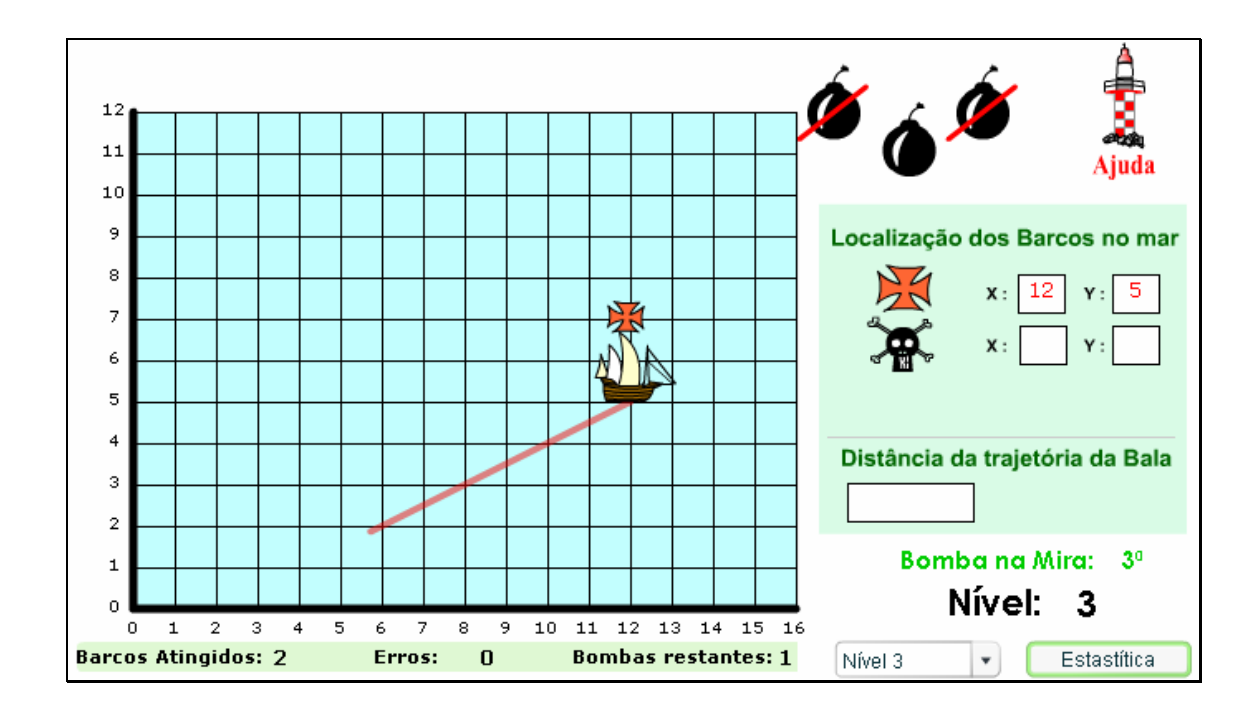

5.4. Os procedimentos a serem executados para atingir o barco inimigo devem ser repetidos, até que todas as bombas disponibilizadas tenham sido utilizadas. No momento que as três bombas forem utilizadas o usuário poderá alterar o nível do jogo, clicando sobre o botão indicado por

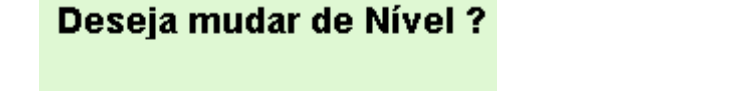

**SIM** 

NÃO

ou ainda clicando sobre a

barra Nível 3 **V**, e selecionando o nível desejado. Sugere-se alterar o nível

em ordem crescente.

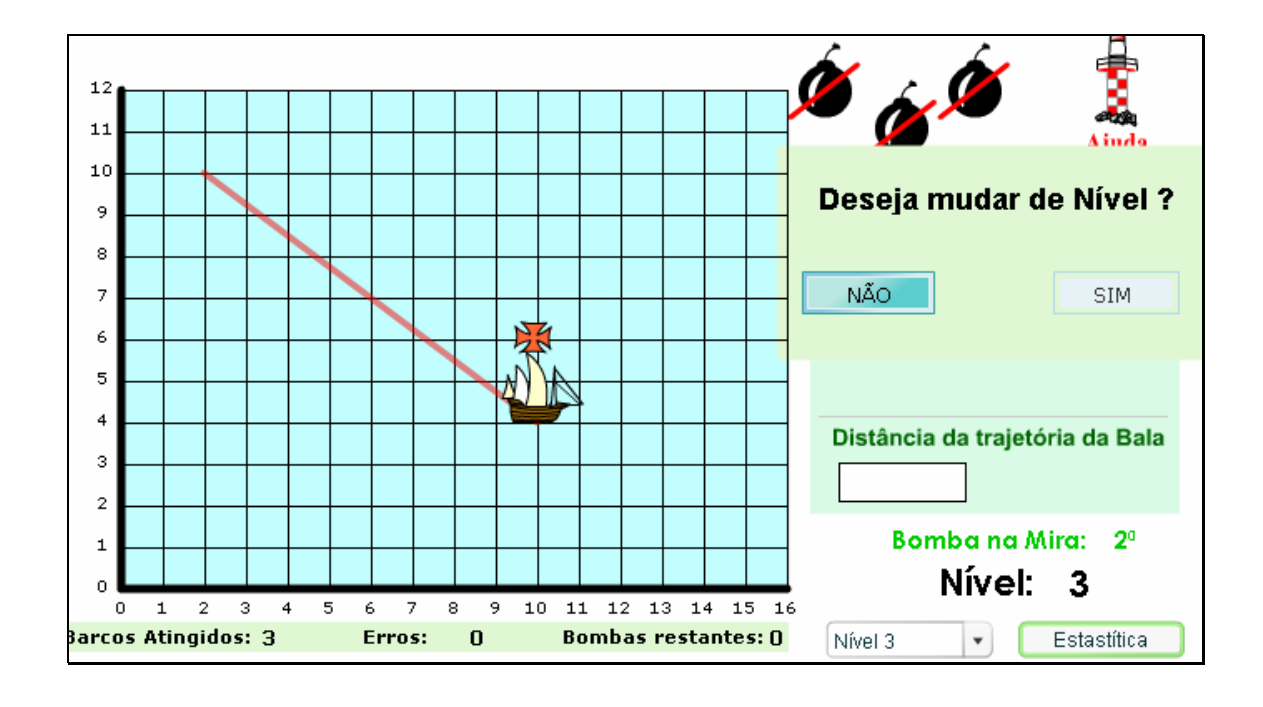

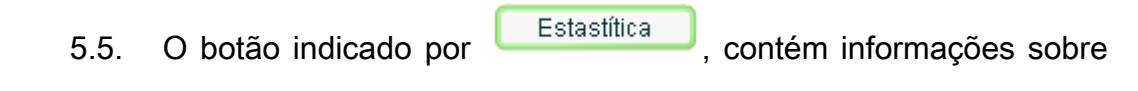

tentativas, acertos, erros.

6. Alterando o jogo para nível 4, o usuário deve digitar no espaço indicado por  $\begin{bmatrix} x \\ y \end{bmatrix}$   $\begin{bmatrix} x \\ y \end{bmatrix}$ , as coordenadas do barco denominado e logo após calcular a distância entre este e o barco indicado por  $\overrightarrow{A}$ . O valor da distância deve ser digitado no espaço indicado por Distância da trajetória da Bala .

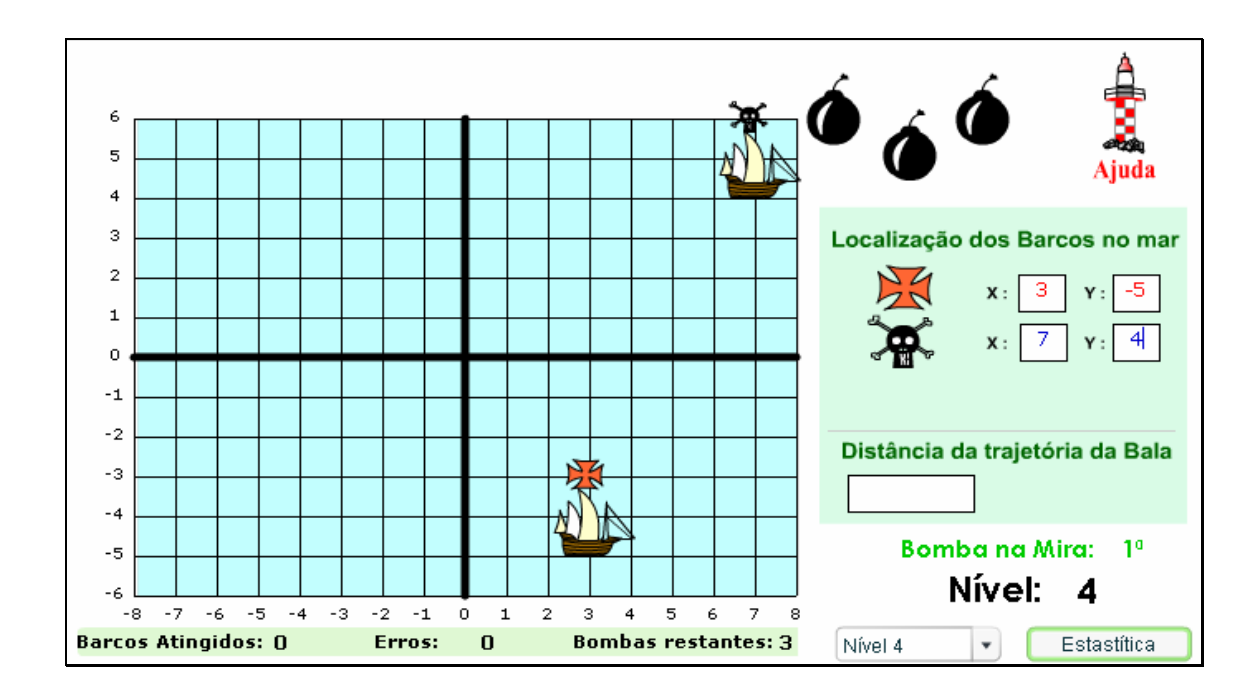

6.1. Logo após digitar a distância entre os barcos no local já mencionado, é disponibilizado o botão **ATIRAR** Clicando sobre este, a bomba é lançada e uma breve animação é exibida, demonstrando se a distância calculada corresponde à distância necessária para atingir o barco inimigo.

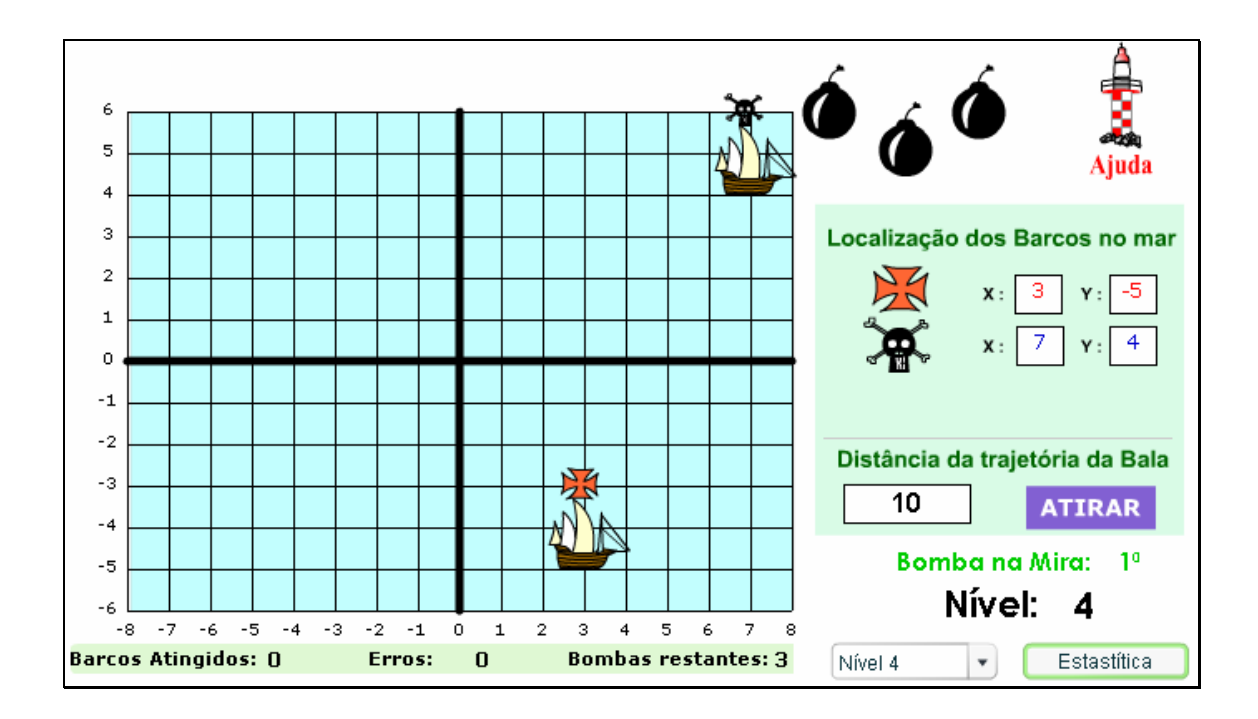

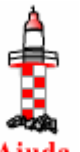

para o cálculo da distância, o botão indicado por Ajuda poderá ser acionado.

6.3. Na parte superior da tela, a bomba que foi lançada é descartada da munição e para dar continuidade ao jogo é necessário clicar sobre uma das bombas restantes.

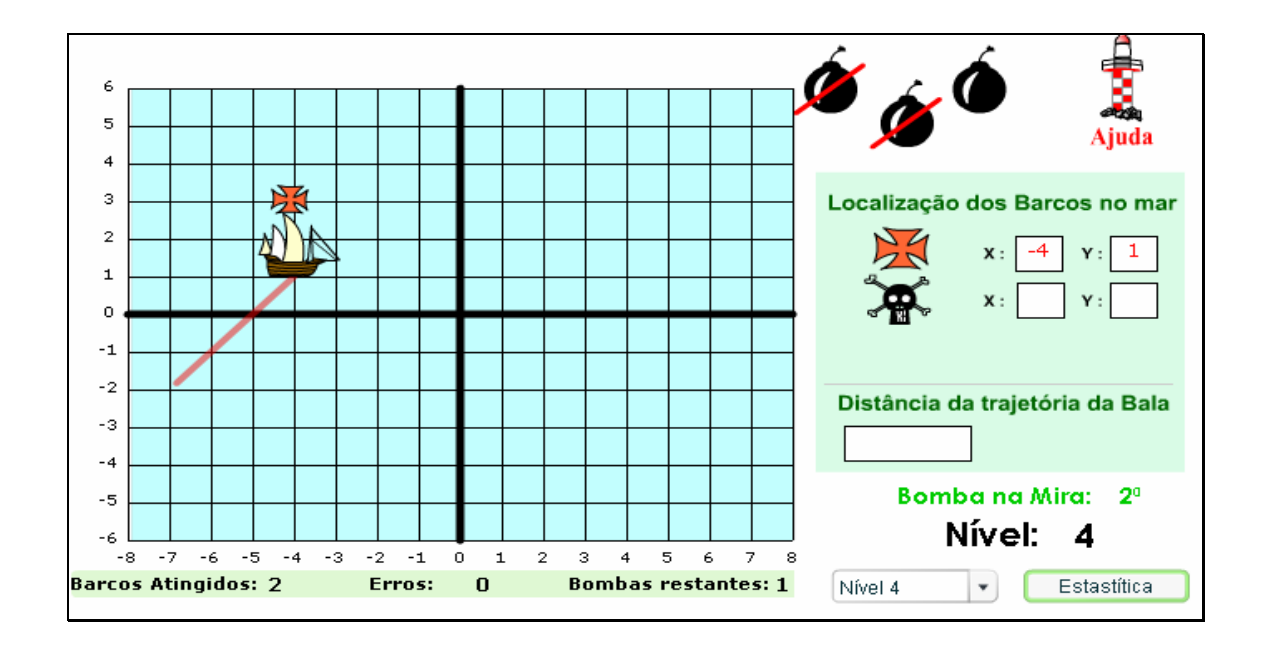

6.4. Os procedimentos a serem executados para atingir o barco inimigo devem ser repetidos, até que todas as bombas disponibilizadas tenham sido utilizadas. No momento que as três bombas forem utilizadas, o usuário poderá alterar o nível do jogo clicando sobre o botão indicado por

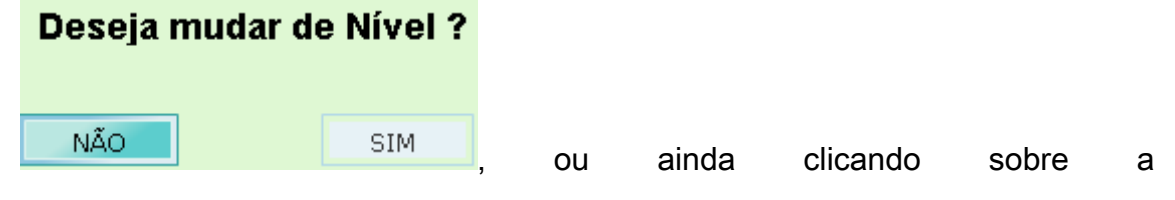

barra Nível 4 , e selecionando o nível desejado. Sugere-se alterar o nível

em ordem crescente.

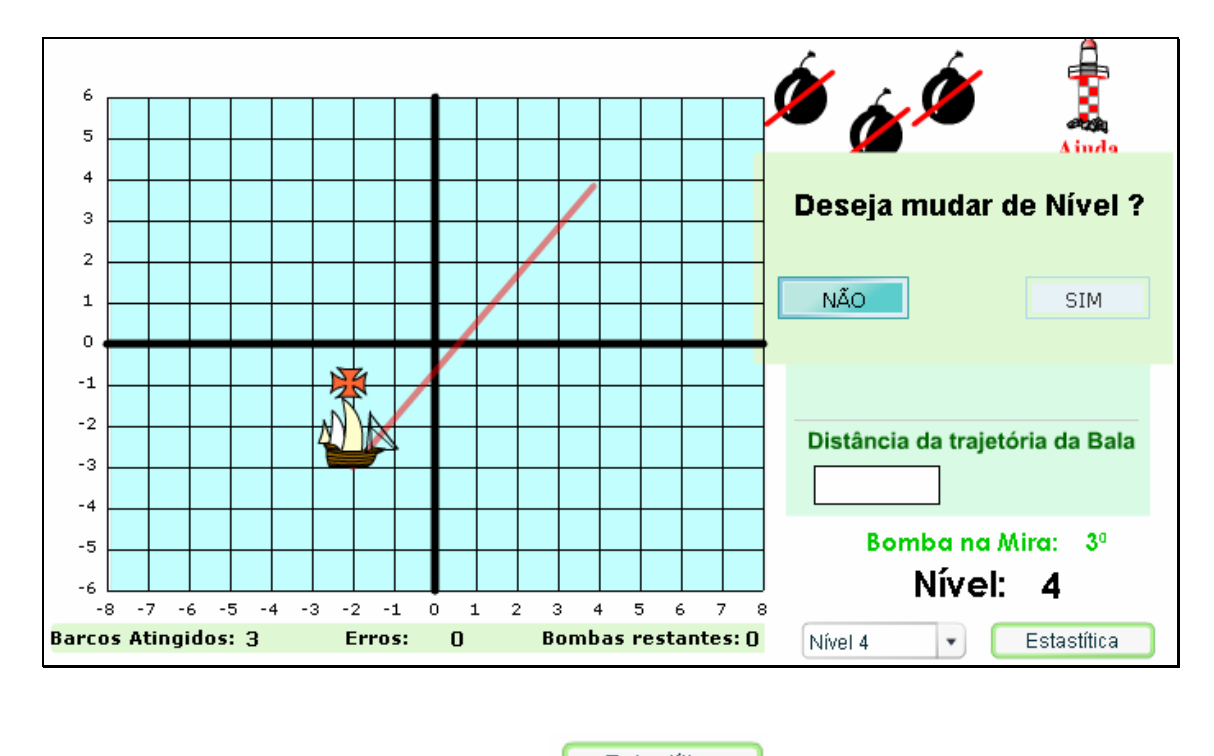

6.5. O botão indicado por Estastítica diversion en contém informações sobre

tentativas, acertos, erros.

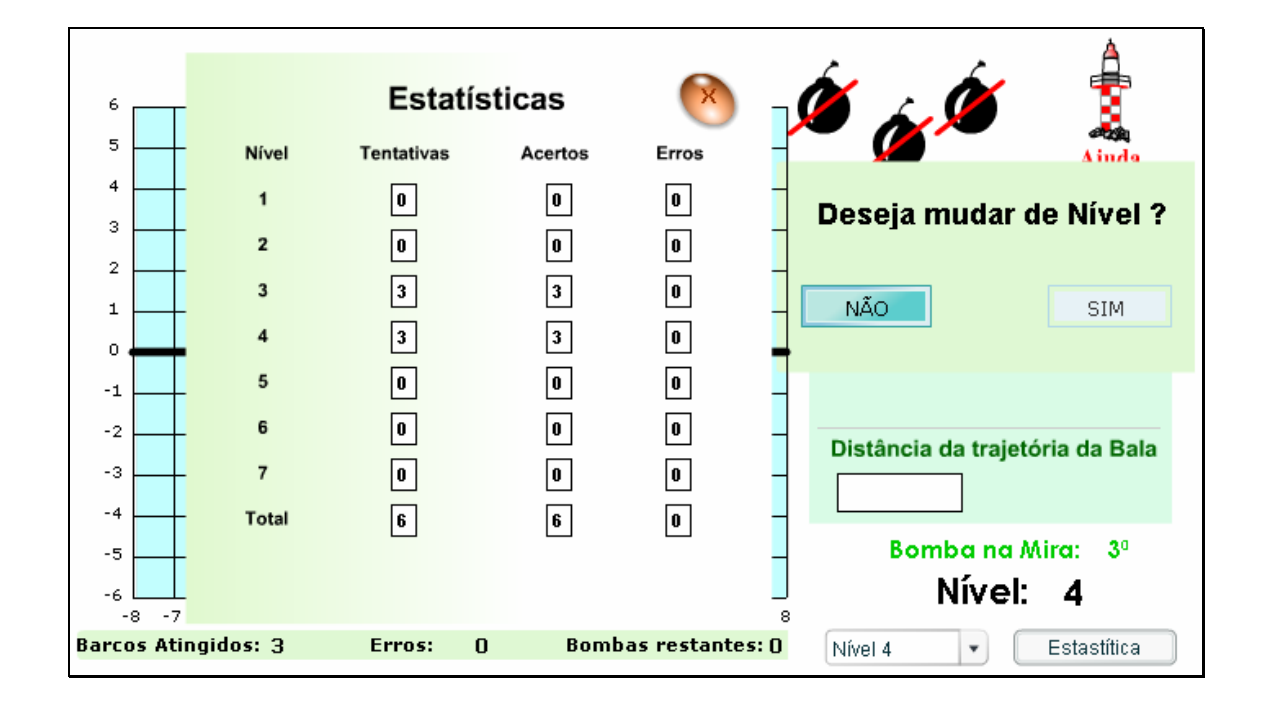

7. A partir do nível 5, deve ser calculada a distância entre reta e ponto, onde a reta é indicada pelo segmento de reta vermelho entre os barcos, e o ponto é indicado pelo outro barco.

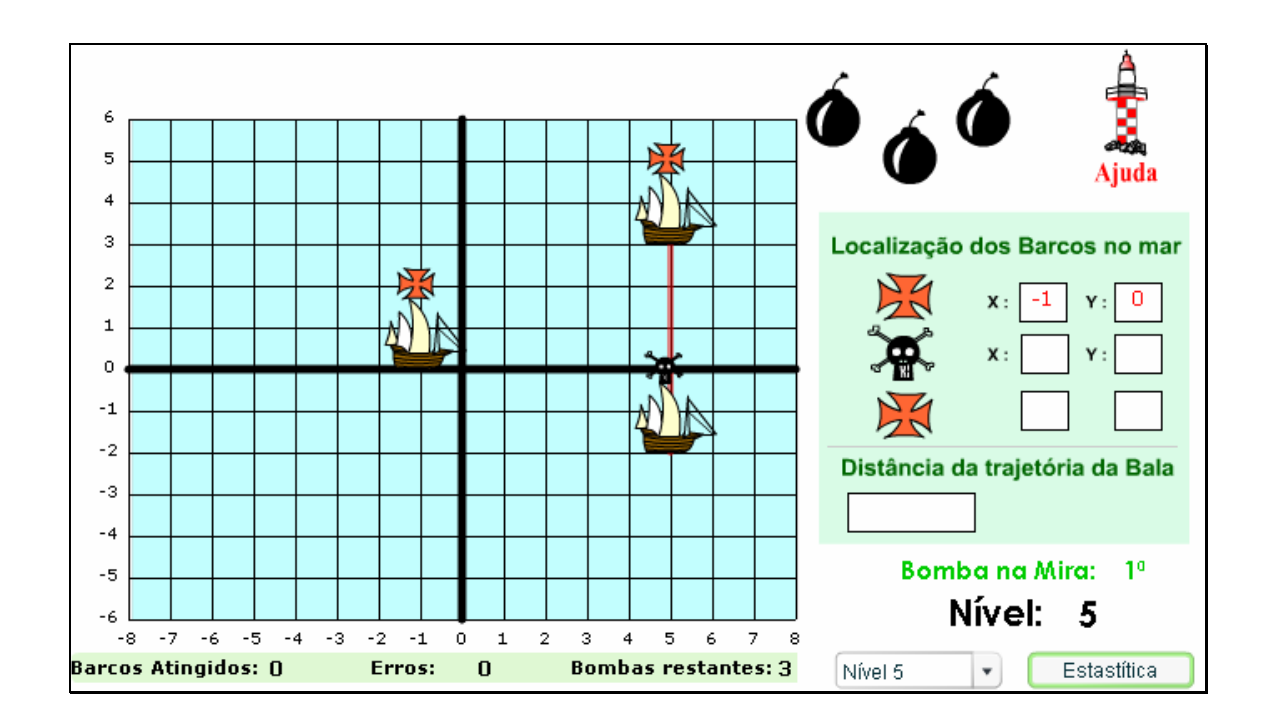

8. Alterando o jogo para nível 5, o usuário deve digitar nos espaços

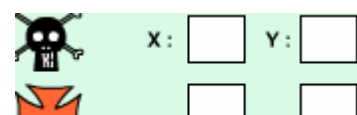

indicados por  $\overline{3}$   $\overline{1}$   $\overline{1}$   $\overline{1}$  as coordenadas dos barcos. Logo após

deve calcular a distância mais próxima do ponto onde o outro barco está localizado e a reta formada entre os barcos. O valor da distância deve ser

Distância da trajetória da Bala

digitado no espaço indicado por .

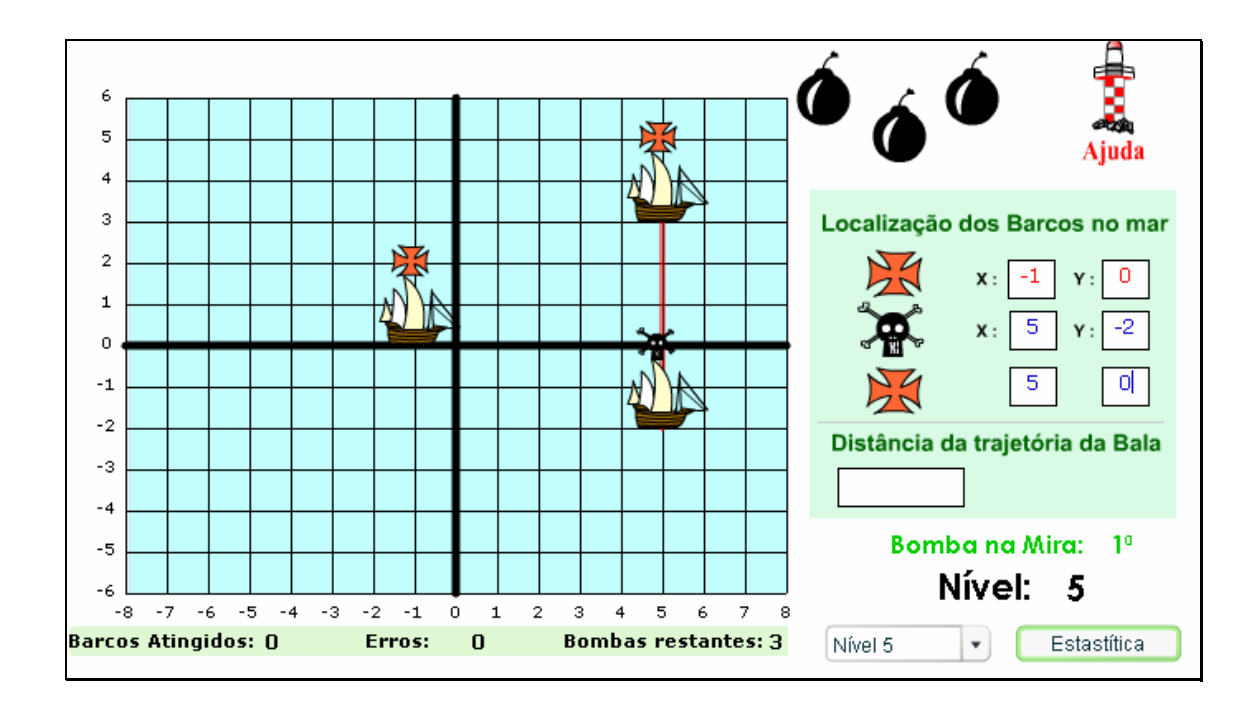

8.1. Logo após digitar a distância mais próxima entre a reta formada pelos barcos e o ponto onde o barco está, é disponibilizado o botão

**ATIRAR** . Clicando sobre este, a bomba é lançada e uma breve animação é exibida, demonstrando se a distância calculada corresponde a distância mais próxima entre ponto e reta.

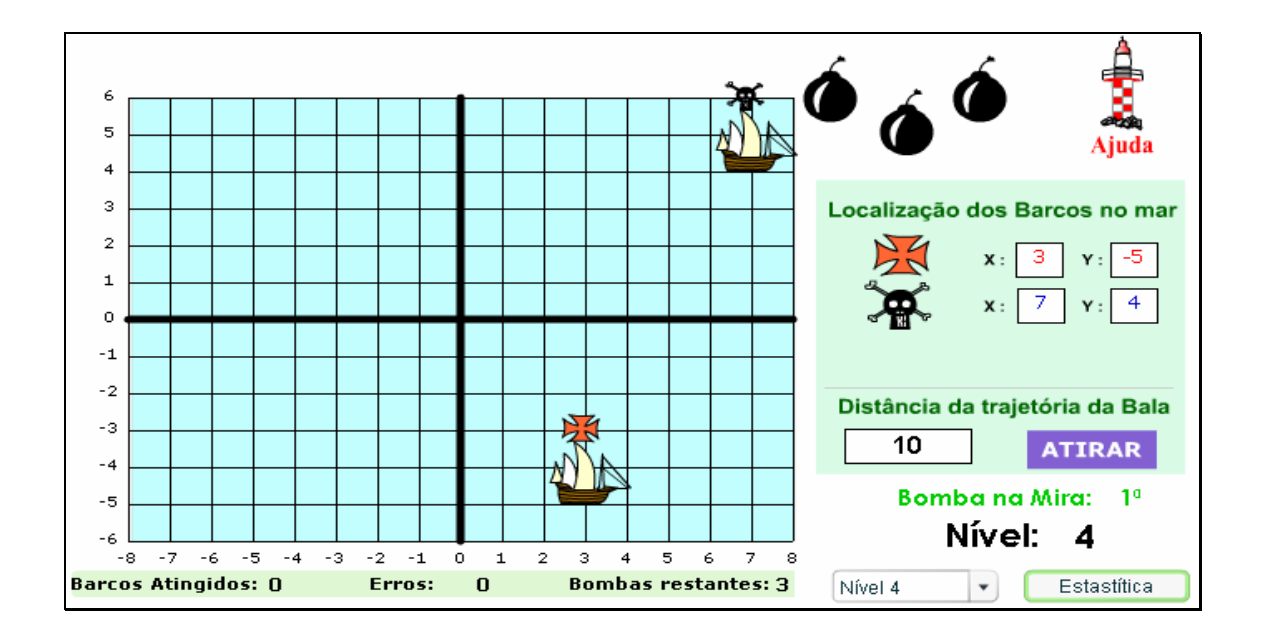

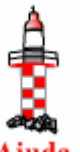

para o cálculo da distância, o botão indicado por Ajuda poderá ser acionado.

8.3. Na parte superior da tela, a bomba que foi lançada é descartada da munição e para dar continuidade ao jogo é necessário clicar sobre uma das bombas restantes.

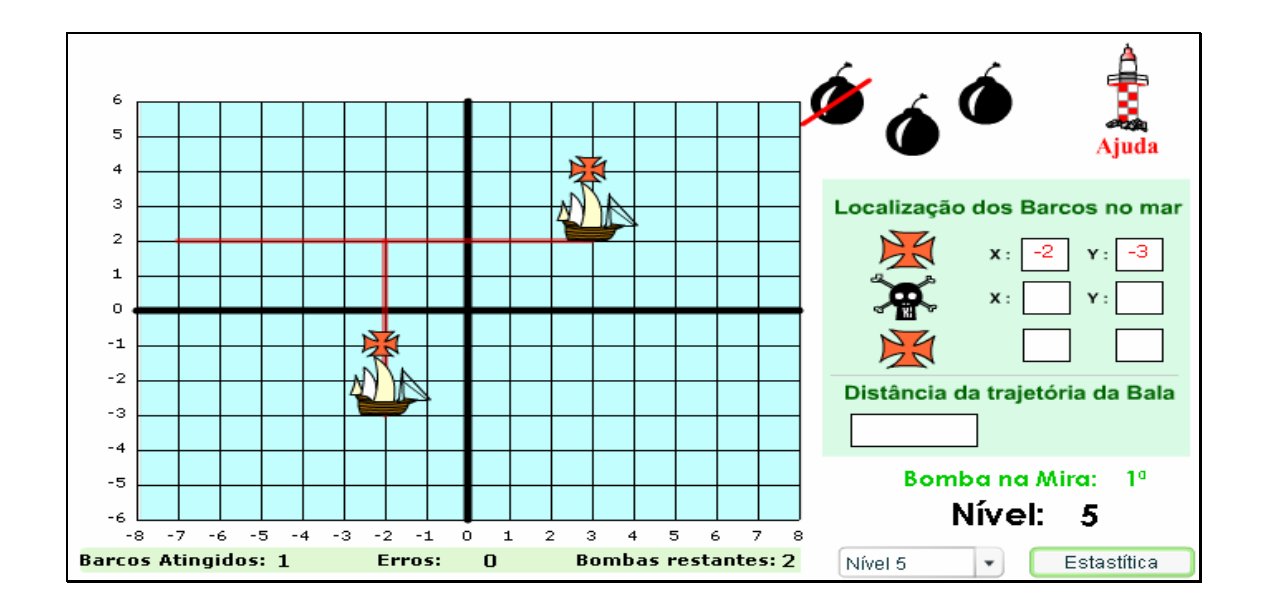

8.4. Os procedimentos a serem executados até que todas as bombas disponibilizadas tenham sido utilizadas são os descritos até aqui. No momento que as três bombas forem utilizadas, o usuário poderá alterar o nível do jogo

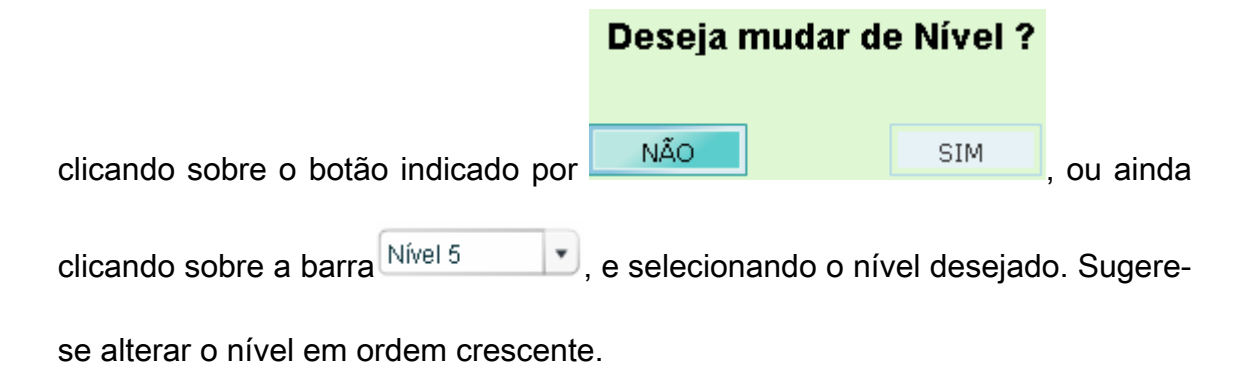

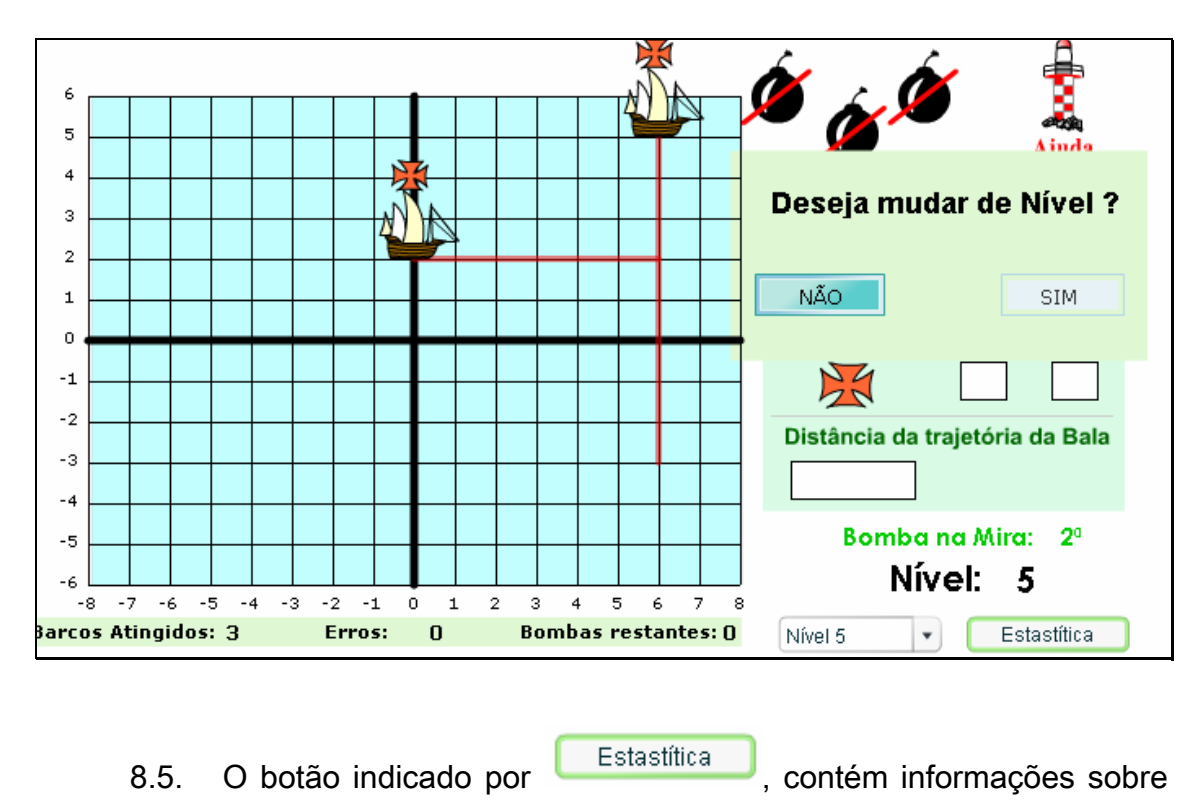

tentativas, acertos, erros.

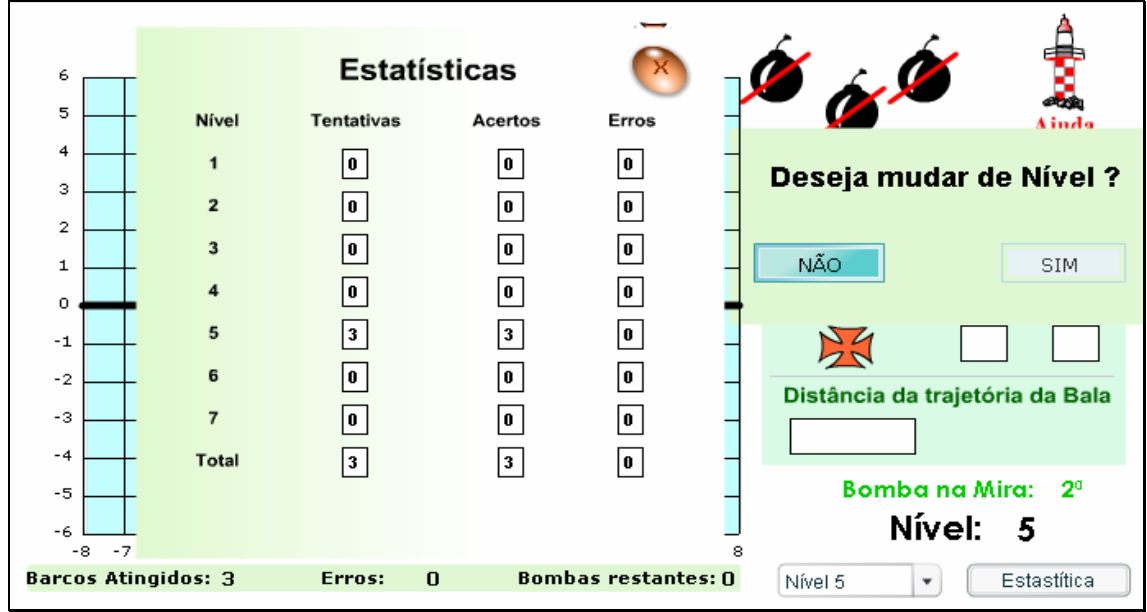

9. Alterando o jogo para nível 6, o usuário deve digitar nos espaços

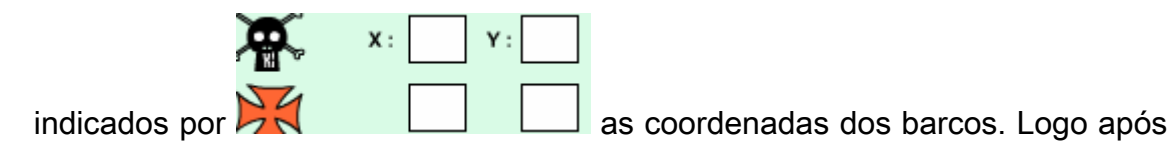

deve calcular a distância mais próxima do ponto onde o outro barco está localizado e a reta formada entre os barcos. O valor da distância deve ser

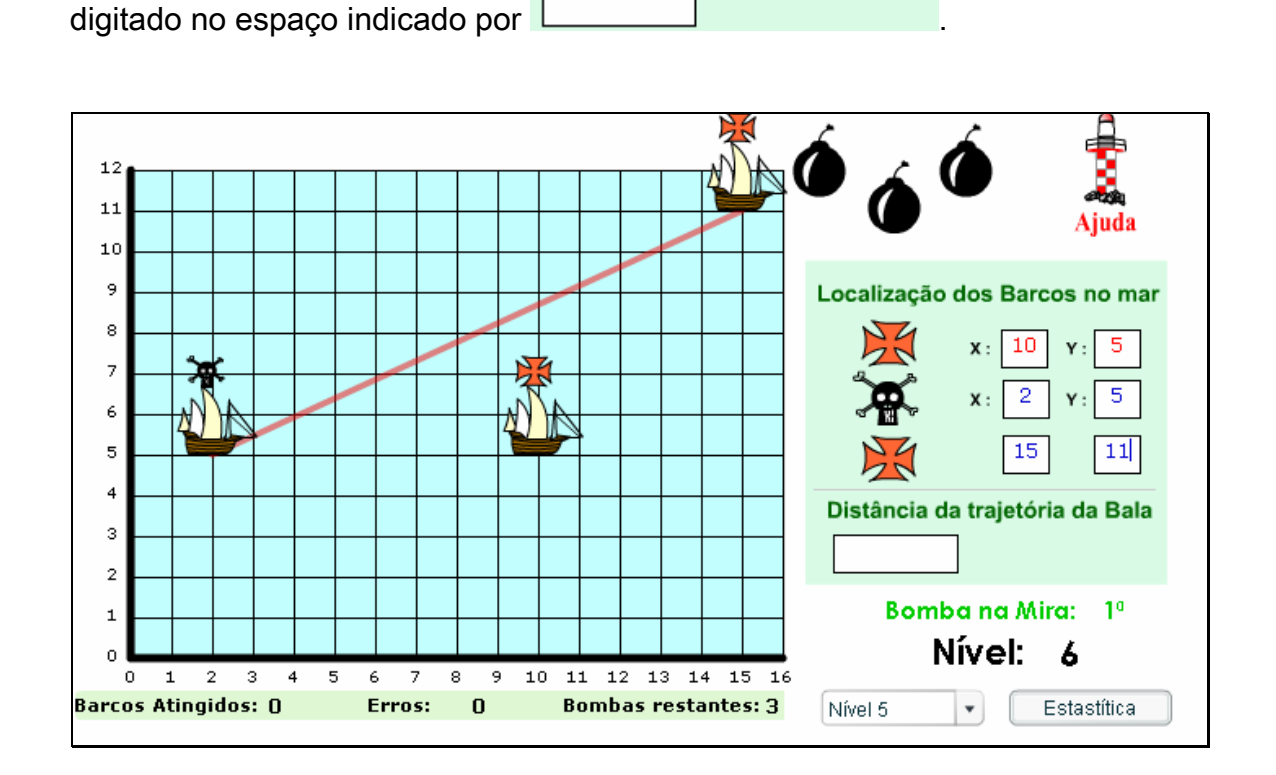

Distância da trajetória da Bala

9.1. Logo após digitar a distância mais próxima entre a reta formada pelos barcos e o ponto onde o barco está, é disponibilizado o botão

**ATIRAR** . Clicando sobre este a bomba é lançada e uma breve animação é exibida, demonstrando se a distância calculada corresponde a distância mais próxima entre ponto e reta.

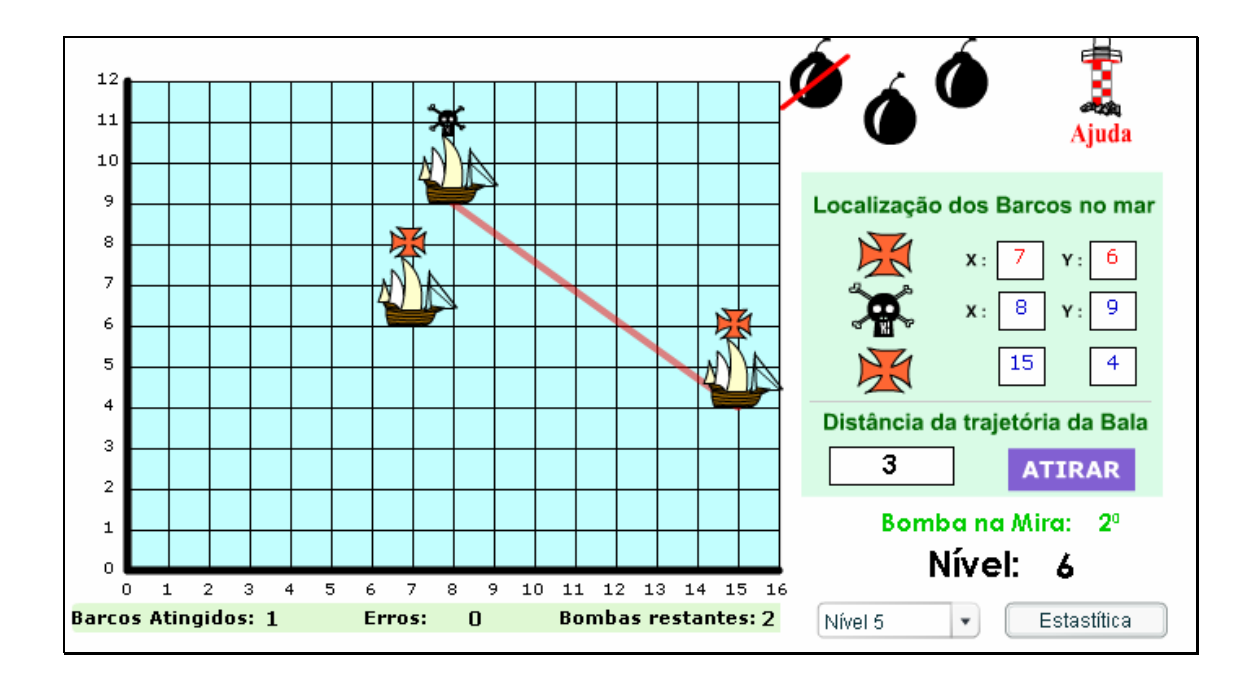

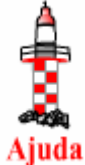

para o cálculo da distância, o botão indicado por Ajuda poderá ser acionado.

9.3. Na parte superior da tela, a bomba que foi lançada é descartada da munição e para dar continuidade ao jogo é necessário clicar sobre uma das bombas restantes.

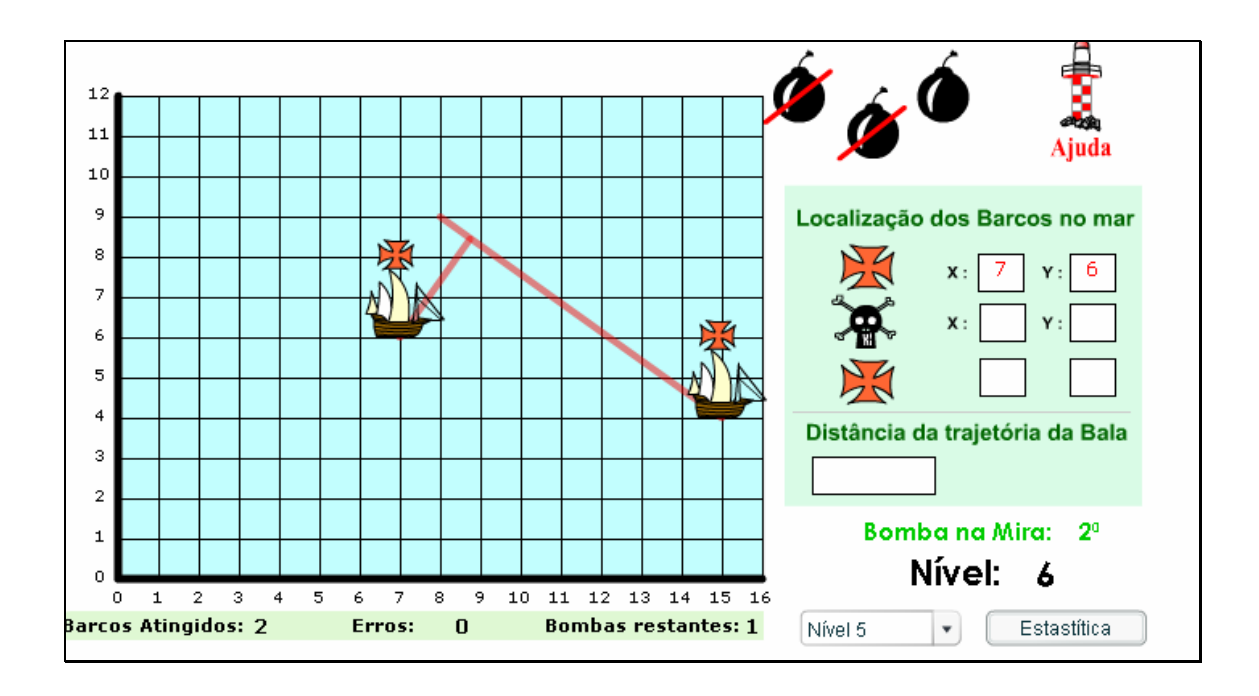

9.4. Os procedimentos a serem executados até que todas as bombas disponibilizadas tenham sido utilizadas são os descritos até aqui. No momento que as três bombas forem utilizadas, o usuário poderá alterar o nível do jogo,

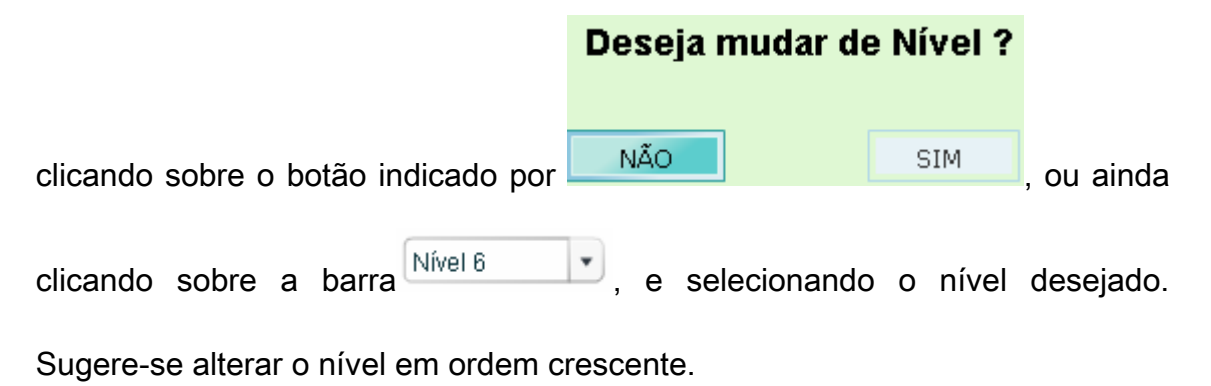

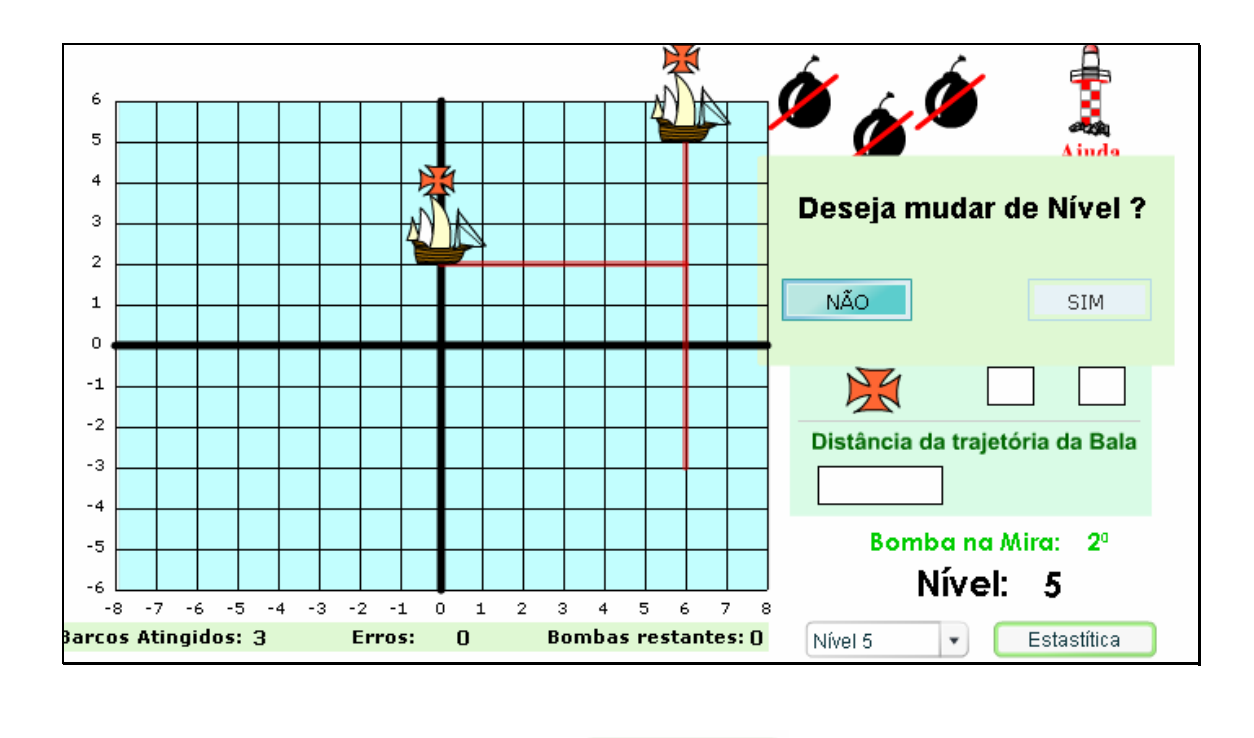

9.5. O botão indicado por Estastítica de contém informações sobre tentativas, acertos, erros.

10. O usuário deve digitar nos espaços indicados por  $x$ :  $Y:$ 

as coordenadas dos barcos. Logo após deve calcular a distância mais próxima do ponto onde o outro barco está localizado e a reta formada entre os barcos. O valor da distância deve ser digitado no espaço

Distância da trajetória da Bala

indicado por .

10.1. Logo após digitar a distância mais próxima entre a reta formada pelos barcos e o ponto onde o barco está, é disponibilizado o botão

**ATIRAR** . Clicando sobre este, a bomba é lançada e uma breve animação demonstrando se a distância calculada corresponde a distância mais próxima entre ponto e reta.

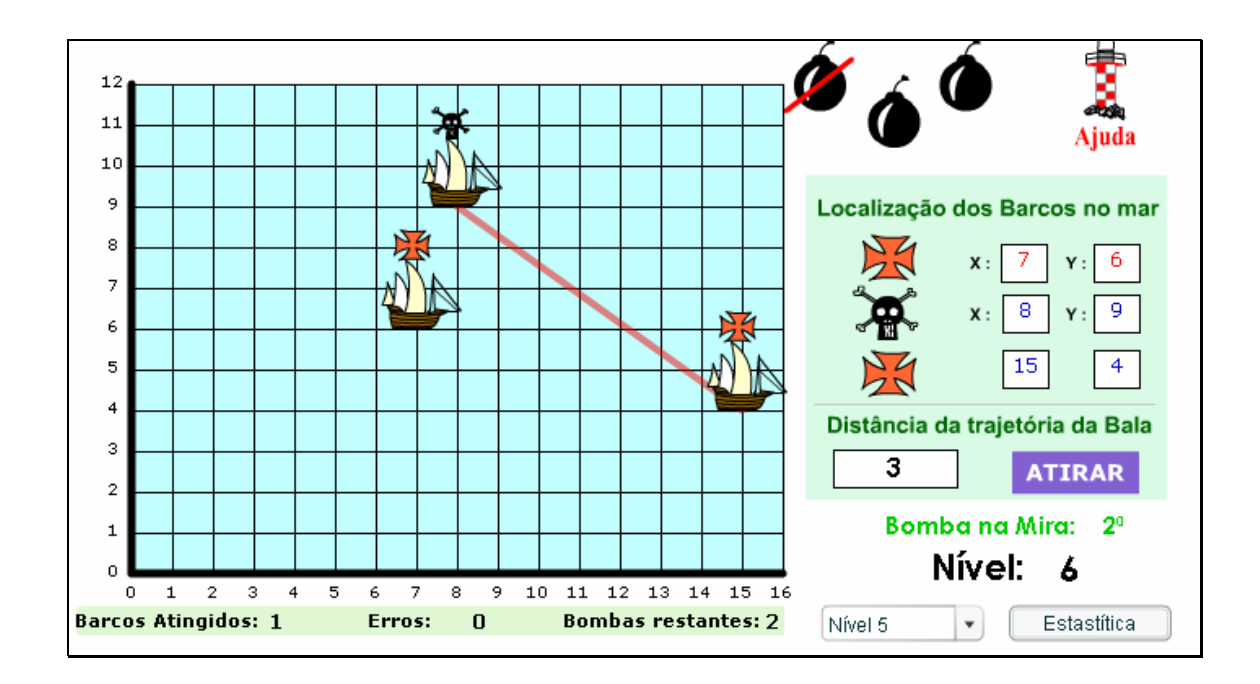

10.2. Caso o usuário tenha dúvidas quanto às fórmulas necessárias

para o cálculo da distância, o botão indicado por Ajuda poderá ser acionado, pois este contém as fórmulas necessárias para tal.

10.3. Na parte superior da tela, a bomba que foi lançada é descartada da munição e para dar continuidade ao jogo é necessário clicar sobre uma das bombas restantes.

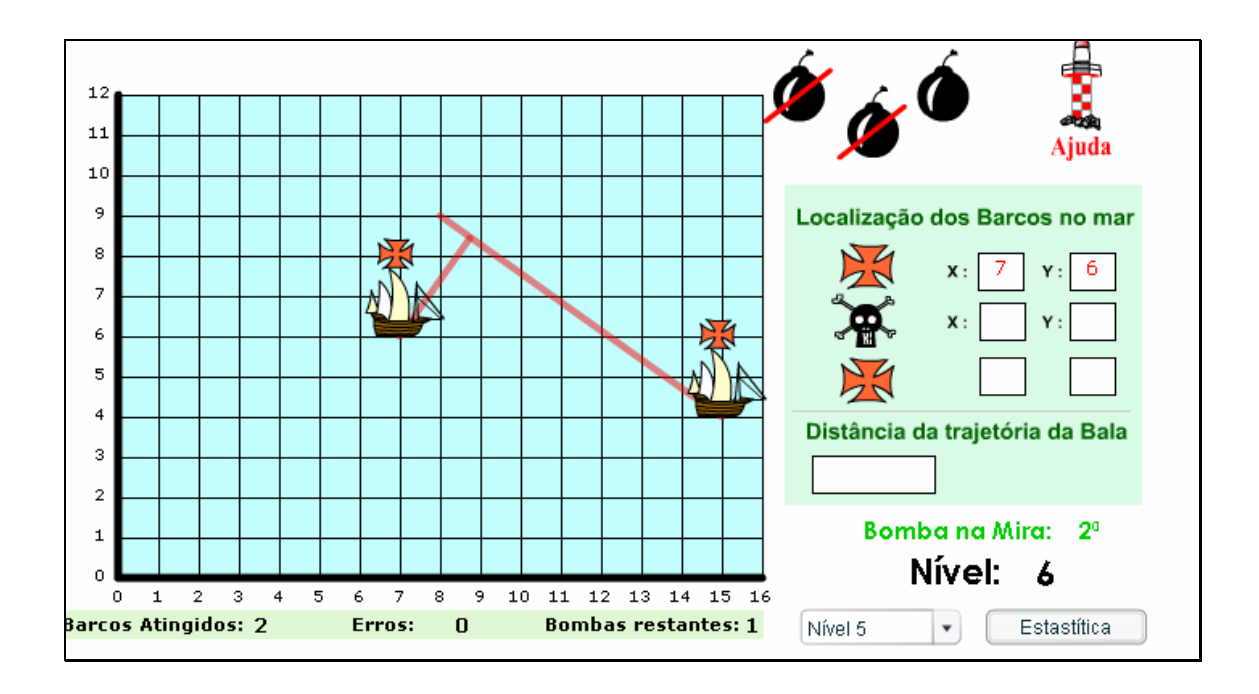

10.4. Os procedimentos a serem executados até que todas as bombas disponibilizadas tenham sido utilizadas são os descritos até aqui. No momento que as três bombas disponibilizadas forem utilizadas, o usuário poderá alterar o nível do jogo, clicando sobre o botão indicado por Deseja mudar de Nível ? NÃO **SIM** , ou ainda clicando sobre a barra  $\sqrt{\frac{N^2}{n}}$ , e selecionando o nível desejado. Sugere-se alterar o

nível em ordem crescente.

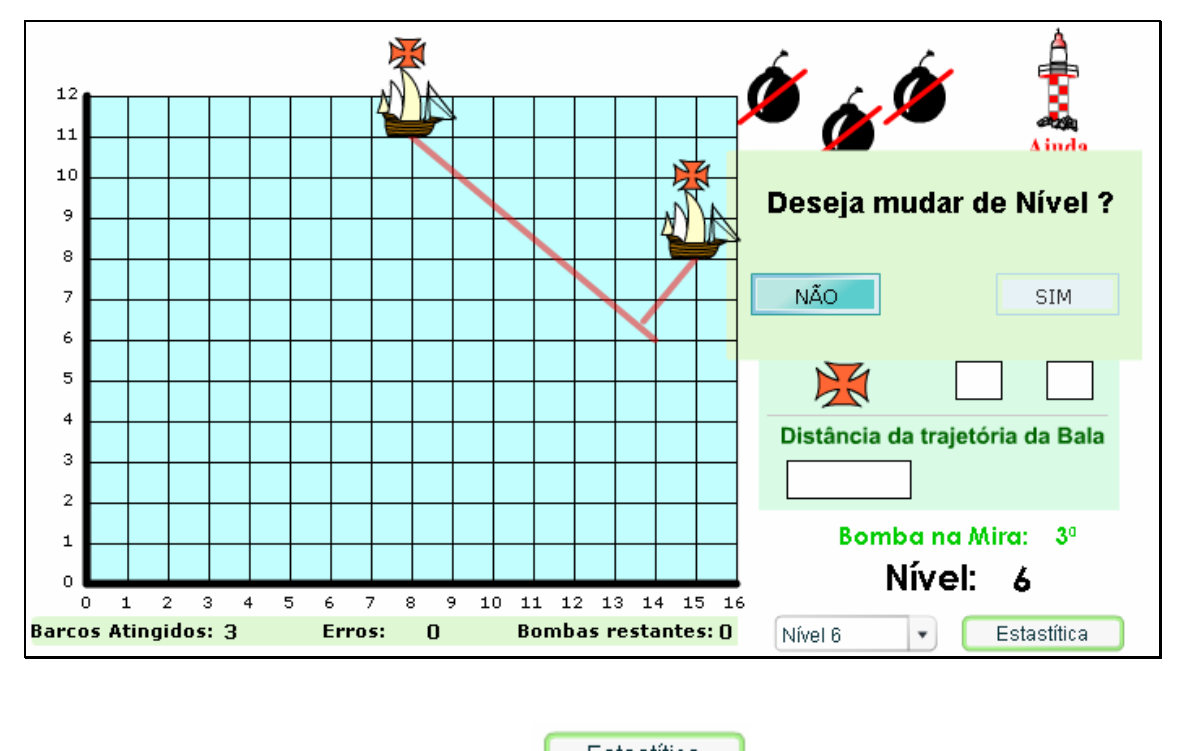

10.5. O botão indicado por Estastítica , contém informações sobre

tentativas, acertos, erros.

11. Alterando o jogo para nível 7, o usuário deve digitar nos espaços

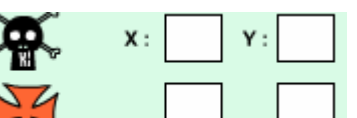

indicados por  $\sum$   $\Box$  as coordenadas dos barcos. Logo após

deve calcular a distância mais próxima do ponto onde o outro barco está

localizado e a reta formada entre os barcos. O valor da distância deve ser

Distância da trajetória da Bala

digitado no espaço indicado por .

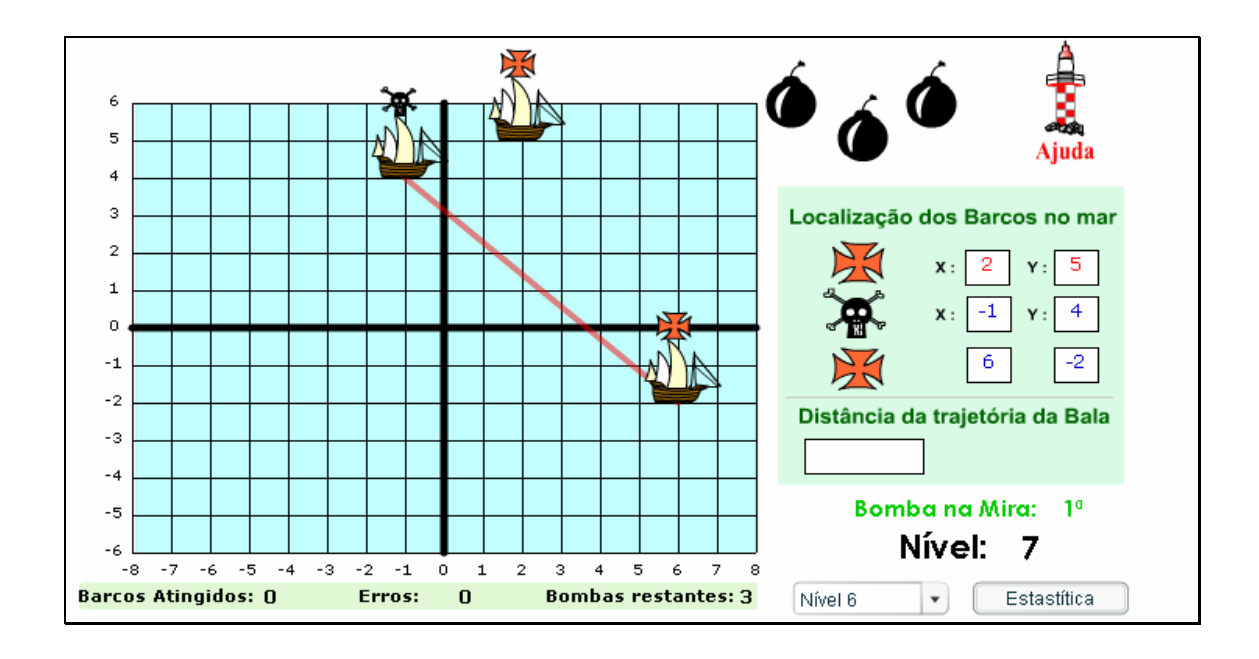

11.1. Logo após digitar a distância mais próxima entre a reta formada pelos barcos e o ponto onde o barco está, é disponibilizado o botão **ATIRAR** . Clicando sobre este a bomba é lançada e uma breve animação é exibida, demonstrando se a distância calculada corresponde a distância mais próxima entre ponto e reta.

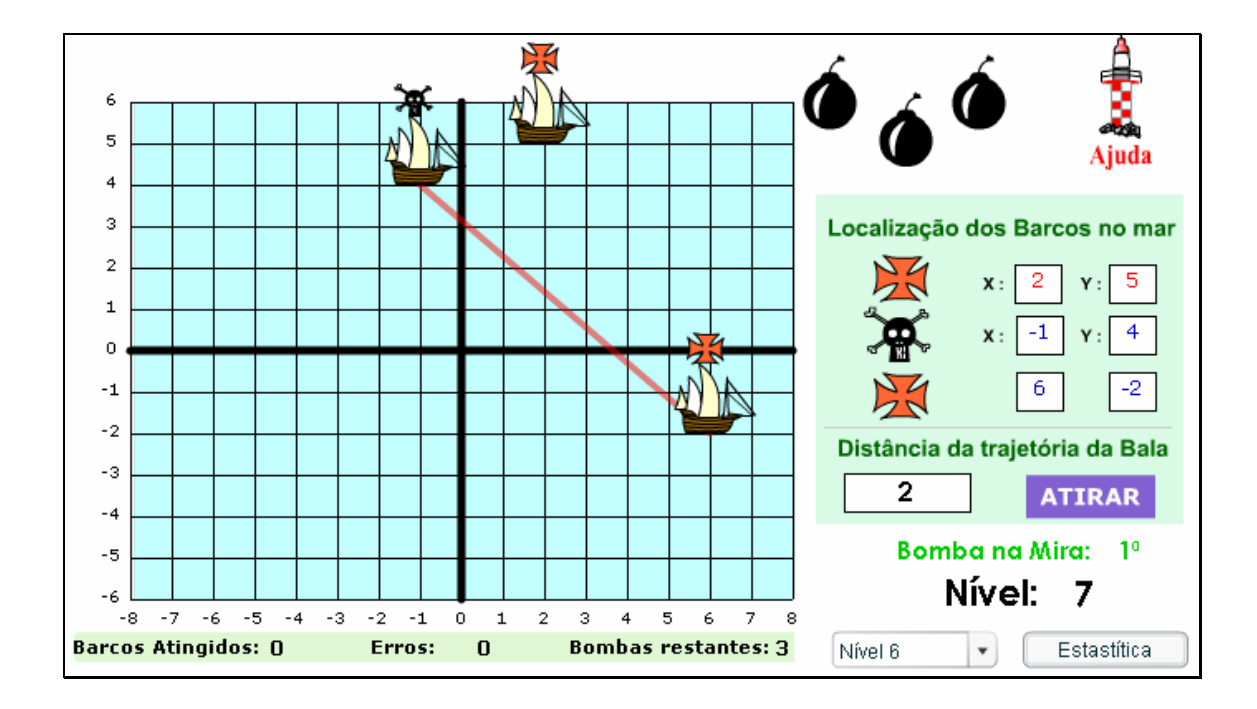

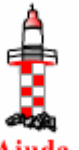

para o cálculo da distância, o botão indicado por Ajuda poderá ser acionado.

11.3. Na parte superior da tela, a bomba que foi lançada é descartada da munição e para dar continuidade ao jogo é necessário clicar sobre uma das bombas restantes.

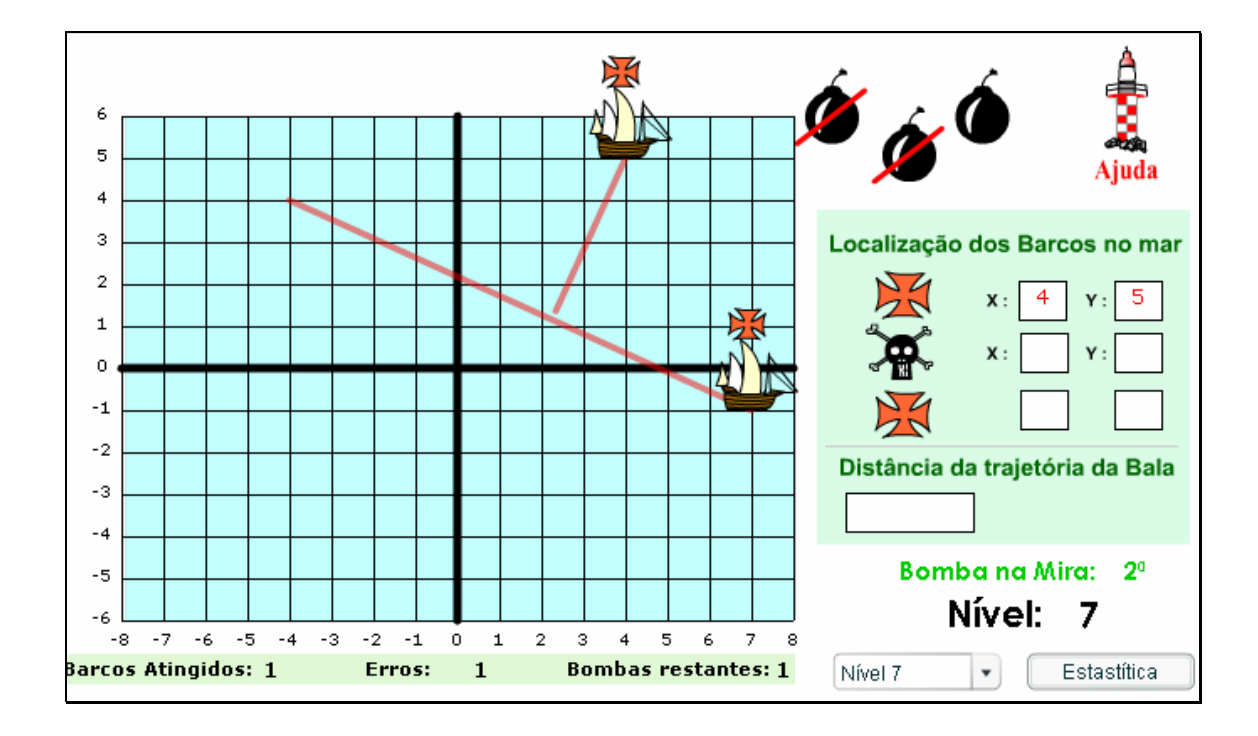

11.4. Os procedimentos a serem executados até que todas as bombas disponibilizadas tenham sido utilizadas são os descritos até aqui, e devem ser repetidos até que as três bombas sejam utilizadas. O usuário poderá alterar o encerrar o jogo, clicando sobre o botão indicado Fim da Atividade! **NÃO** por **communist contract of the contract of the clicando** sobre a  $\frac{Nwell \times \mathbb{R}}{N}$  selecionar o nível desejado e dar continuidade as Nível 7

atividades.

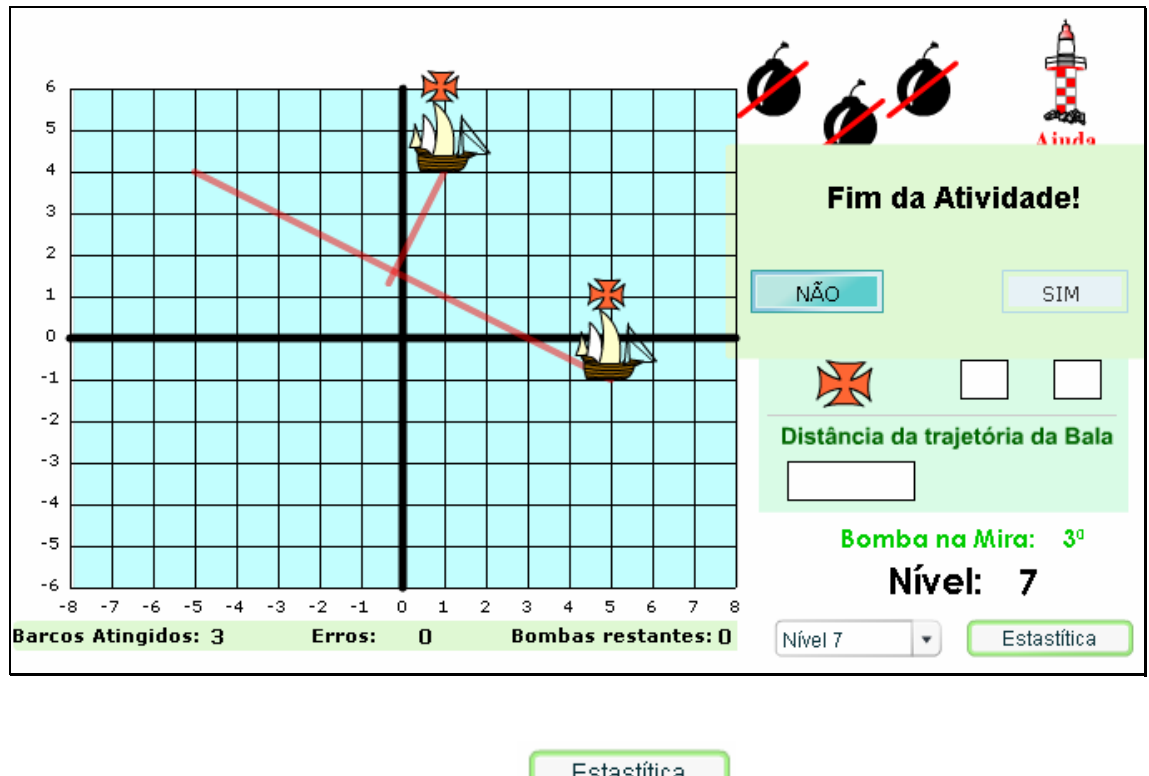

11.5. O botão indicado por Estastítica , contém informações sobre

tentativas, acertos, erros.